### Inspiron 15 3000 Series Servisná príručka

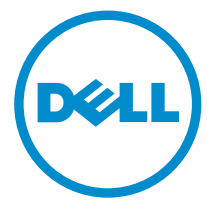

Model počítača: Inspiron 15–3541/Inspiron 15– 3542/Inspiron 15–3543 Regulačný model: P40F Regulačný typ: P40F001/P40F002

### Poznámky, upozornenia a výstrahy

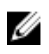

POZNÁMKA: POZNÁMKA uvádza dôležité informácie, ktoré umožňujú lepšie využitie počítača.

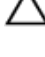

VAROVANIE: UPOZORNENIE označuje možné poškodenie hardvéru alebo stratu údajov a uvádza, ako sa vyhnúť problému.<br>A stratu údajov a uvádza, ako sa vyhnúť problému.

VÝSTRAHA: VÝSTRAHA označuje možné poškodenie majetku, osobné zranenie alebo smrť.

Copyright **©** 2014 Dell Inc. Všetky práva vyhradené. Tento produkt je chránený zákonmi USA a ďalšími medzinárodnými zákonmi o autorských právach a duševnom vlastníctve. Dell™ a logo Dell sú ochrannými známkami spoločnosti Dell Inc. v Spojených štátoch a/alebo ďalších jurisdikciách. Všetky ostatné tu uvedené značky a názvy môžu byť ochranné známky ich príslušných spoločností.

2014 - 12

Rev. A00

## Obsah

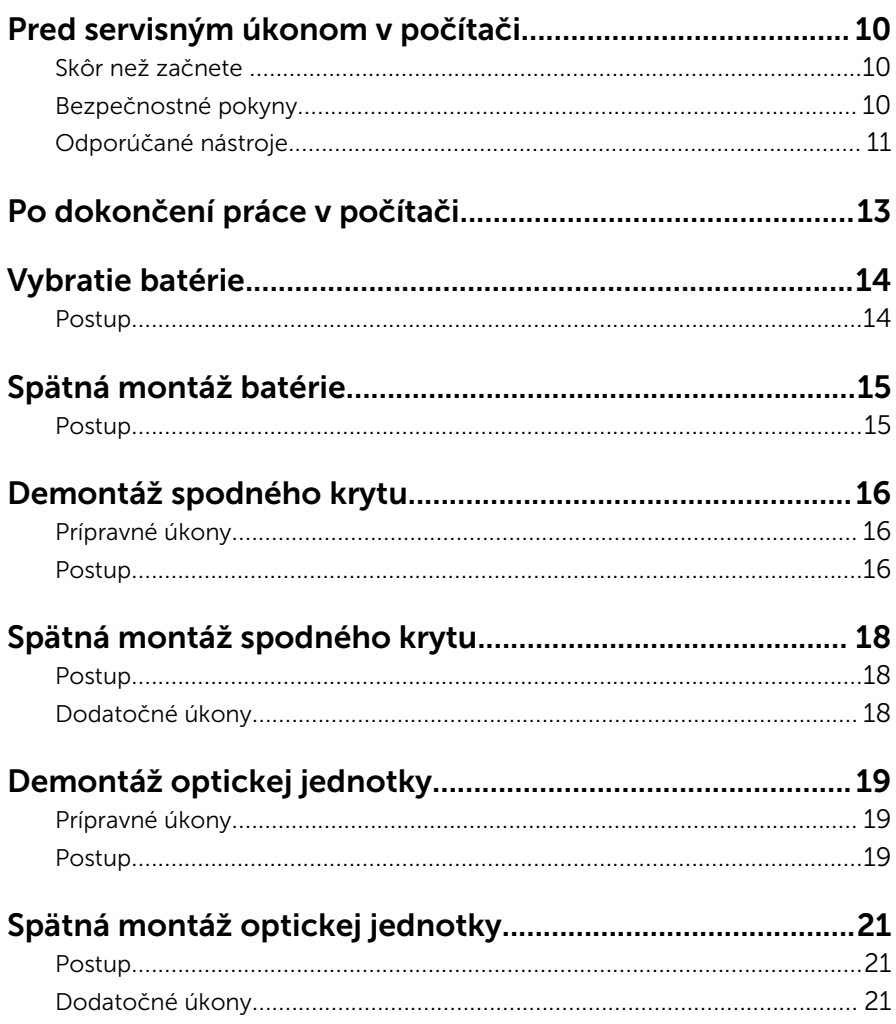

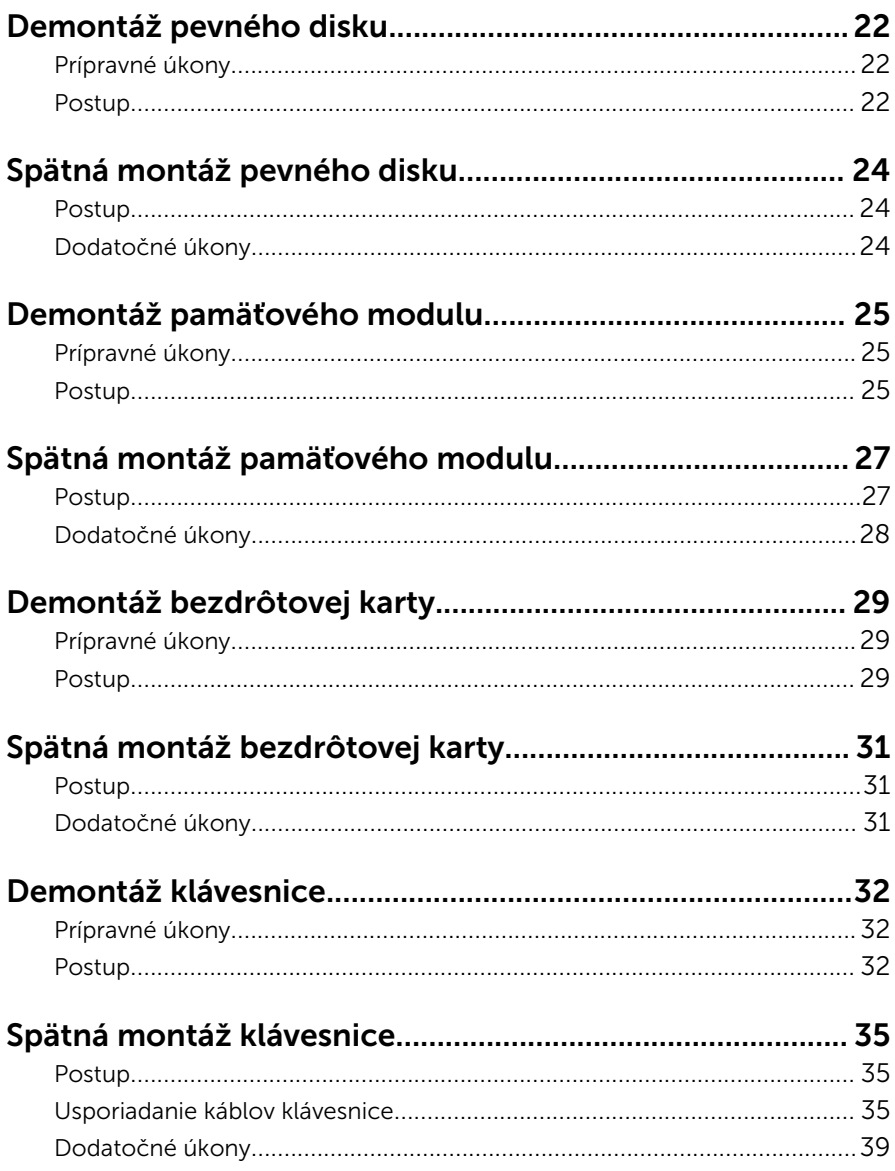

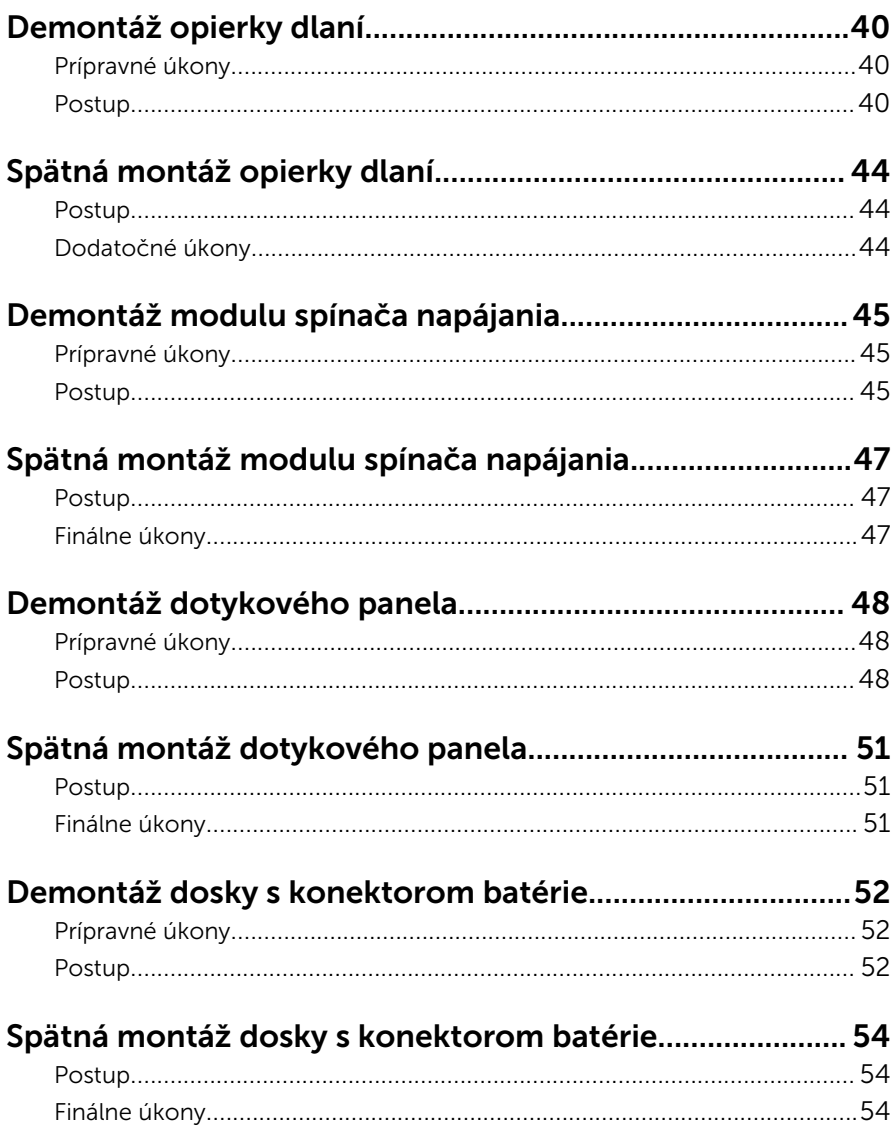

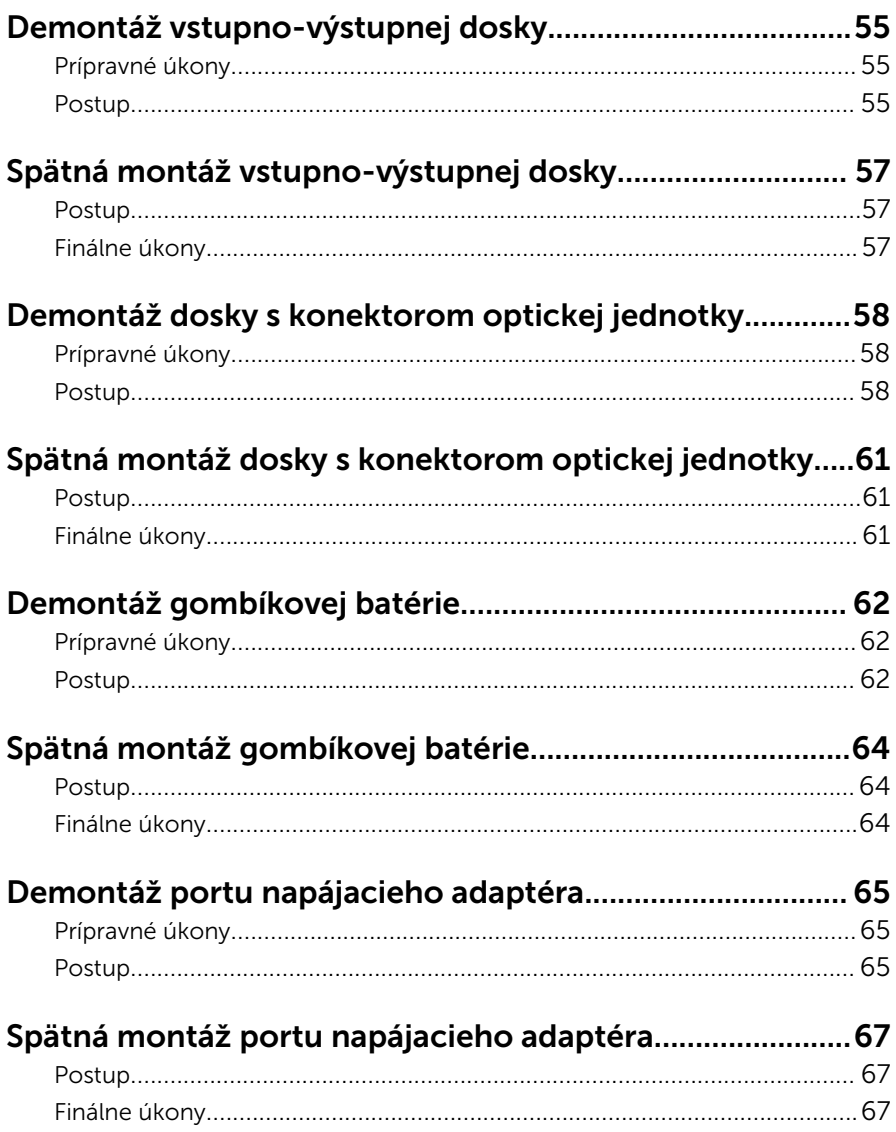

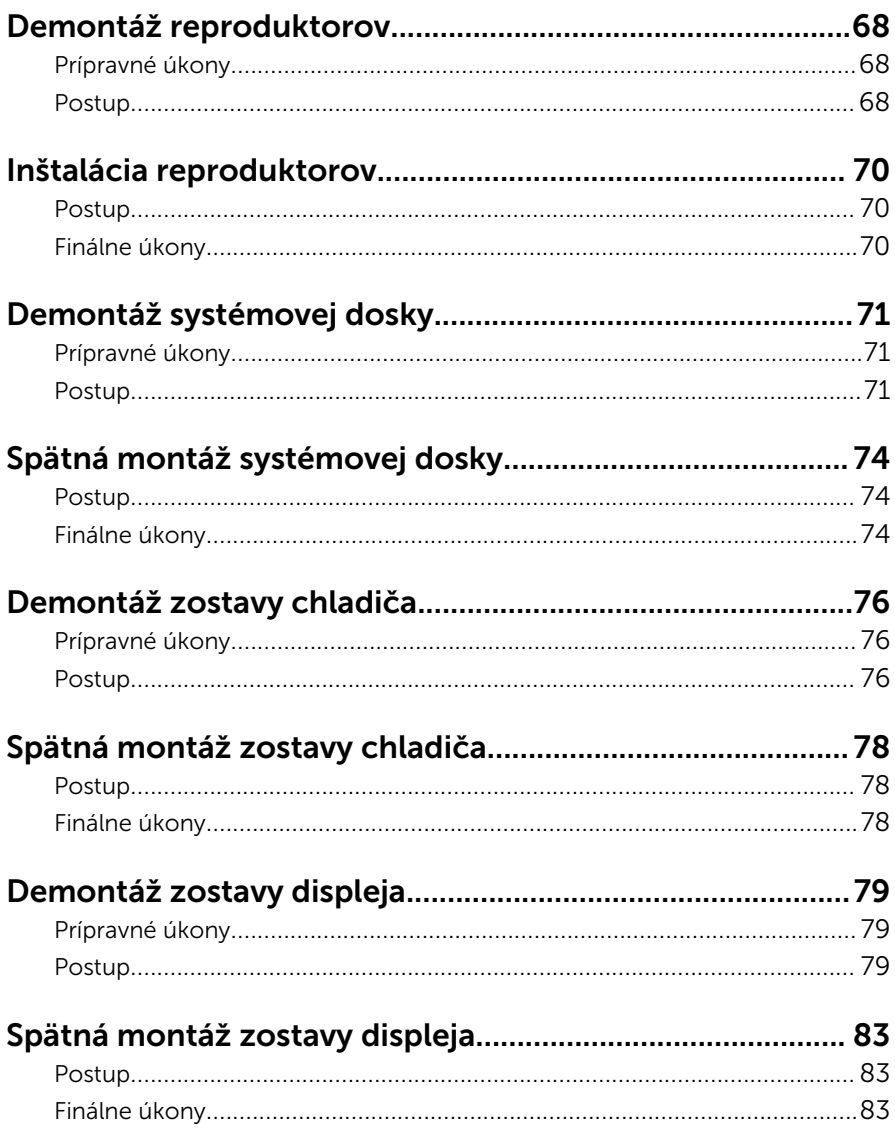

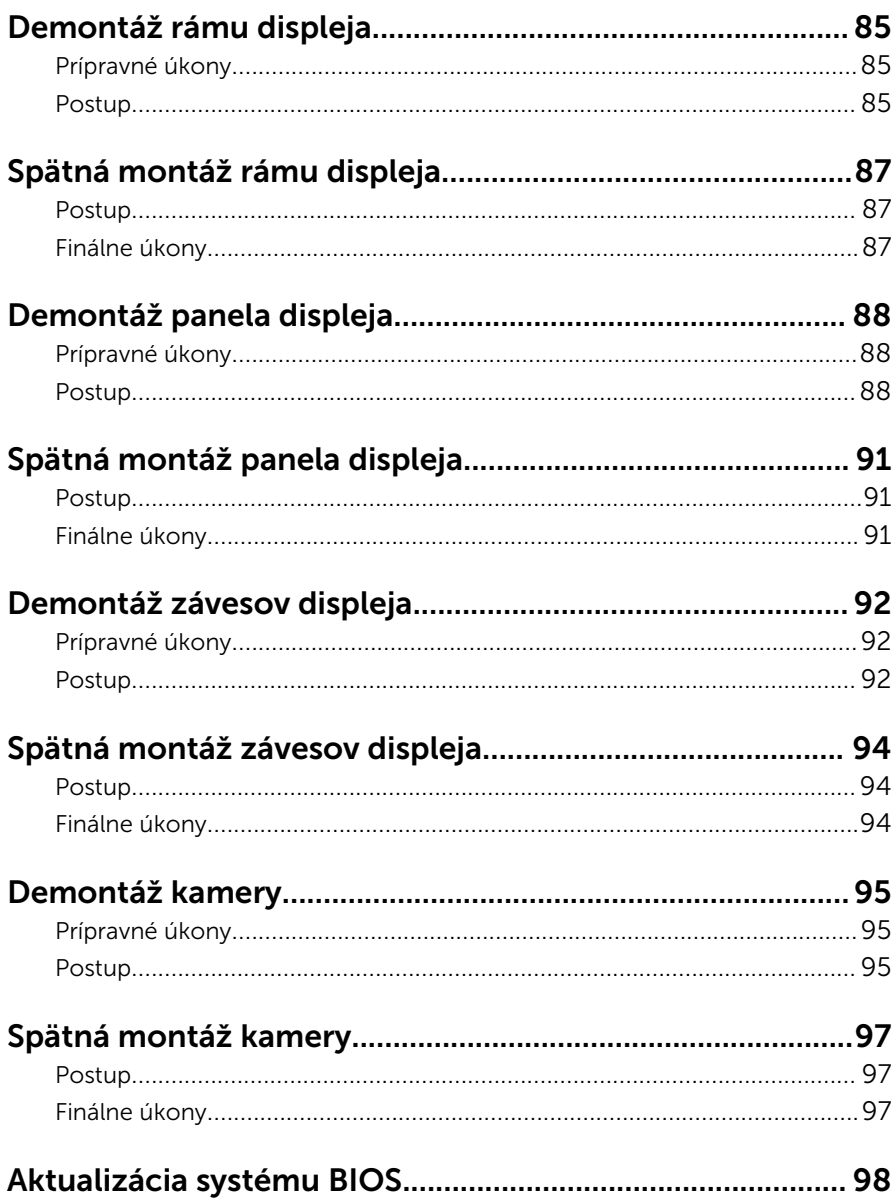

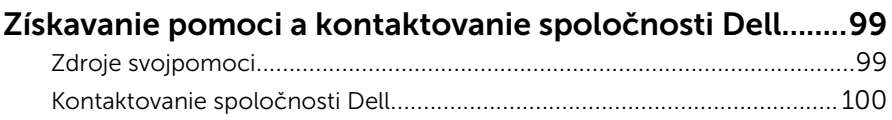

### <span id="page-9-0"></span>Pred servisným úkonom v počítači

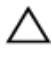

VAROVANIE: Komponenty a karty uchopte za hrany a nedotýkajte sa kolíkov ani kontaktov, aby ste predišli ich poškodeniu.

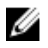

POZNÁMKA: Ilustrácie v tomto dokumente na môžu líšiť od vášho počítača v závislosti od vami objednanej konfigurácie.

#### Skôr než začnete

- 1 Uložte a zatvorte všetky otvorené súbory a ukončite všetky otvorené aplikácie.
- 2 Vypnite počítač.
	- Windows 8.1: Na obrazovke Štart kliknite alebo ťuknite na ikonu napájania  $\mathbf{0} \rightarrow V$ ypnúť.
	- Windows 7: Kliknite alebo ťuknite na položky Štart → Vypnúť .

POZNÁMKA: Ak používate iný operačný systém, pokyny na vypnutie nájdete v dokumentácii k operačnému systému.

- 3 Odpojte počítač a všetky pripojené zariadenia z elektrických zásuviek.
- 4 Odpojte všetky káble, ako sú telefónne, sieťové a podobné káble, od svojho počítača.
- 5 Odpojte všetky pripojené zariadenia a periférie, ako sú klávesnica, myš, monitor a podobné, od svojho počítača.
- 6 Vyberte všetky pamäťové karty a optické jednotky z počítača, ak sú prítomné.

### Bezpečnostné pokyny

Dodržiavaním nasledujúcich bezpečnostných pokynov sa vyhnete prípadnému poškodeniu počítača a zaistíte aj svoju osobnú bezpečnosť.

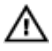

VÝSTRAHA: Skôr než začnete pracovať vo vnútri počítača, prečítajte si bezpečnostné pokyny dodané s počítačom. Ďalšie bezpečnostné overené postupy nájdete na stránke so zákonnými požiadavkami na adrese dell.com/regulatory\_compliance.

<span id="page-10-0"></span>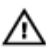

VÝSTRAHA: Pred otvorením krytu a panelov počítača odpojte všetky zdroje napájania. Po dokončení práce vnútri počítača znova nainštalujte všetky kryty, panely a skrutky pred tým, než počítač pripojíte k zdroju napájania.

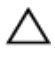

VAROVANIE: Zabezpečte, aby bola pracovná plocha rovná a čistá, aby sa počítač nepoškodil.

VAROVANIE: Komponenty a karty uchopte za hrany a nedotýkajte sa kolíkov ani kontaktov, aby ste predišli ich poškodeniu.

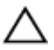

VAROVANIE: Môžete vykonávať iba postupy riešenia problémov a opravy, na ktoré vás oprávňuje dokumentácia k produktu alebo pokyny technickej podpory spoločnosti Dell. Na škody spôsobené opravami, ktoré neboli autorizované spoločnosťou Dell, sa nevzťahuje záruka. Prečítajte si bezpečnostné pokyny priložené k produktu alebo sa nachádzajú na adrese dell.com/regulatory\_compliance.

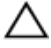

VAROVANIE: Skôr než sa dotknete akéhokoľvek komponentu vo vnútri počítača, uzemnite sa dotykom nenatretého kovového povrchu, napríklad kovovej zadnej strany počítača. Počas práce sa pravidelne dotýkajte nenatreného kovového povrchu, aby sa rozptýlila statická elektrina, ktorá by mohla poškodiť vnútorné komponenty.

VAROVANIE: Ak odpájate kábel, potiahnite ho za prípojku alebo pevný ťahací jazýček, ale nie za samotný kábel. Niektoré káble majú konektory s poistnými západkami alebo ručnými skrutkami, ktoré je potrebné uvoľniť pred odpojením kábla.Konektory od seba odpájajte rovným smerom – zabránite tým ohnutiu kolíkov konektora. Počas pripájania káblov sa presvedčite, či sú porty a konektory správne orientované a vyrovnané.

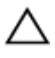

VAROVANIE: Ak chcete odpojiť sieťový kábel, najskôr odpojte kábel z počítača a potom ho odpojte zo sieťového zariadenia.

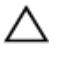

VAROVANIE: Stlačte a vysuňte všetky karty z čítačky pamäťových kariet.

#### Odporúčané nástroje

Postupy uvedené v tomto dokumente môžu vyžadovať použitie nasledujúcich nástrojov:

• Krížový skrutkovač

Plastové páčidlo  $\bullet$ 

# <span id="page-12-0"></span>Po dokončení práce v počítači

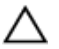

#### VAROVANIE: Voľné alebo uvoľnené skrutky vo vnútri počítača môžu vážne poškodiť počítač.

- 1 Zaskrutkujte späť všetky skrutky a skontrolujte, či v počítači nezostali žiadne voľné skrutky.
- 2 Pripojte všetky externé zariadenia, periférie a káble, ktoré ste odpojili pred začatím práce na počítači.
- 3 Zapojte späť pamäťové karty, disky a ostatné súčasti, ktoré ste odpojili pred začatím práce na počítači.
- 4 Pripojte počítač a všetky pripojené zariadenia k ich elektrickým zásuvkám.
- 5 Zapnite počítač.

## <span id="page-13-0"></span>Vybratie batérie

VÝSTRAHA: Pred prácou vnútri počítača si prečítajte bezpečnostné pokyny, ktoré ste dostali s vaším počítačom, a postupujte podľa pokynov v časti [Pred servisným úkonom v počítači](#page-9-0). Po dokončení práce v počítači postupujte podľa pokynov v časti [Po dokončení práce](#page-12-0) [v počítači](#page-12-0). Ďalšie overené postupy týkajúce sa bezpečnosti nájdete na stránke so zákonnými požiadavkami na adrese dell.com/ regulatory\_compliance.

#### Postup

- 1 Zatvorte displej a prevráťte počítač.
- 2 Posuňte západky batérie do odistenej polohy.

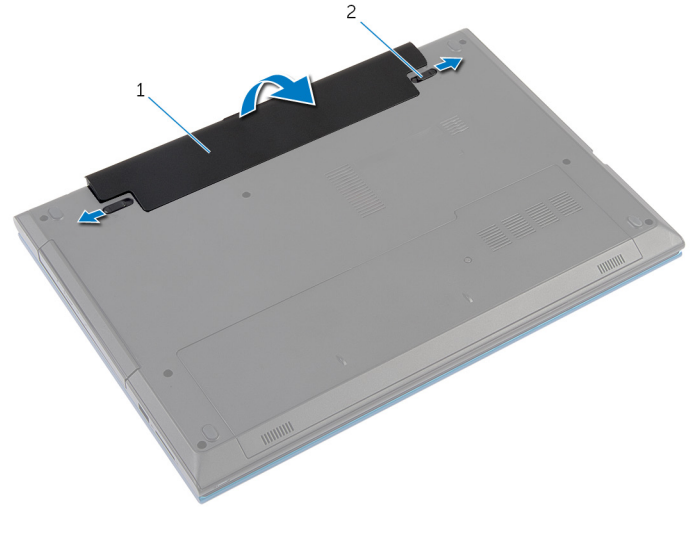

- 1 batéria 2 západky na uvoľnenie batérie (2)
- 3 Prstami nadvihnite batériu do uhla a vyberte ju zo šachty batérie.
- 4 Prevráťte počítač a displej otvorte tak, ako je to len možné.
- 5 Kým je počítač odpojený, stlačte a 5 sekúnd podržte spínač napájania, aby ste uzemnili systémovú dosku.

## <span id="page-14-0"></span>Spätná montáž batérie

VÝSTRAHA: Pred prácou vnútri počítača si prečítajte bezpečnostné pokyny, ktoré ste dostali s vaším počítačom, a postupujte podľa pokynov v časti [Pred servisným úkonom v počítači](#page-9-0). Po dokončení práce v počítači postupujte podľa pokynov v časti [Po dokončení práce](#page-12-0) [v počítači](#page-12-0). Ďalšie overené postupy týkajúce sa bezpečnosti nájdete na stránke so zákonnými požiadavkami na adrese dell.com/ regulatory\_compliance.

#### Postup

1 Zasuňte západky na batérii do otvorov v šachte batérie a batériu zacvaknite na miesto.

**POZNÁMKA:** Skontrolujte, či sú uvoľňovacie poistky batérie zaistené.

2 Prevráťte počítač a displej otvorte tak, ako je to len možné.

## <span id="page-15-0"></span>Demontáž spodného krytu

VÝSTRAHA: Pred prácou vnútri počítača si prečítajte bezpečnostné pokyny, ktoré ste dostali s vaším počítačom, a postupujte podľa pokynov v časti [Pred servisným úkonom v počítači](#page-9-0). Po dokončení práce v počítači postupujte podľa pokynov v časti [Po dokončení práce](#page-12-0) [v počítači](#page-12-0). Ďalšie overené postupy týkajúce sa bezpečnosti nájdete na stránke so zákonnými požiadavkami na adrese dell.com/ regulatory\_compliance.

#### Prípravné úkony

Demontujte [batériu](#page-13-0).

#### Postup

- 1 Vyberte skrutku, ktorá drží spodný kryt na základni počítača.
- 2 Posunutím spodného krytu uvoľnite západky na spodnom kryte z otvorov na základni počítača.

Vysuňte spodný kryt zo základne počítača.

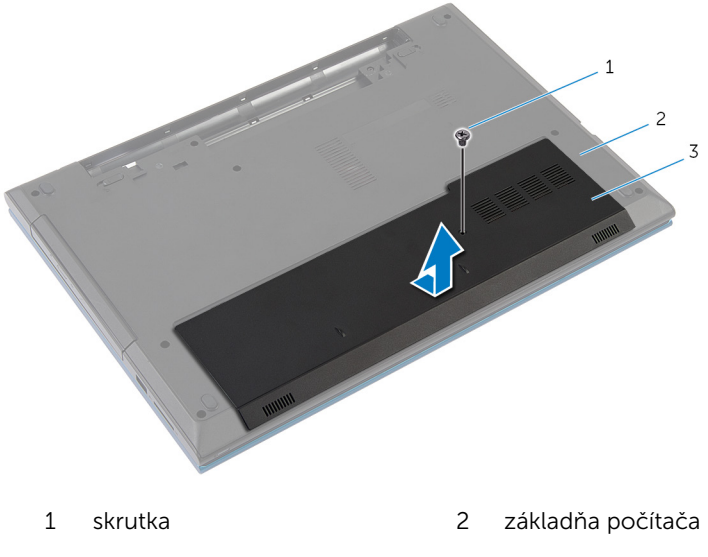

spodný kryt

### <span id="page-17-0"></span>Spätná montáž spodného krytu

VÝSTRAHA: Pred prácou vnútri počítača si prečítajte bezpečnostné ∧ pokyny, ktoré ste dostali s vaším počítačom, a postupujte podľa pokynov v časti [Pred servisným úkonom v počítači](#page-9-0). Po dokončení práce v počítači postupujte podľa pokynov v časti [Po dokončení práce](#page-12-0) [v počítači](#page-12-0). Ďalšie overené postupy týkajúce sa bezpečnosti nájdete na stránke so zákonnými požiadavkami na adrese dell.com/ regulatory compliance.

#### Postup

- 1 Zasuňte úchytky na kryte základne do otvorov na základni počítača a zatlačte kryt základne na miesto.
- 2 Zaskrutkujte skrutku, ktorá drží spodný kryt na základni počítača.

#### Dodatočné úkony

Namontujte späť [batériu](#page-14-0).

## <span id="page-18-0"></span>Demontáž optickej jednotky

VÝSTRAHA: Pred prácou vnútri počítača si prečítajte bezpečnostné pokyny, ktoré ste dostali s vaším počítačom, a postupujte podľa pokynov v časti [Pred servisným úkonom v počítači](#page-9-0). Po dokončení práce v počítači postupujte podľa pokynov v časti [Po dokončení práce](#page-12-0) [v počítači](#page-12-0). Ďalšie overené postupy týkajúce sa bezpečnosti nájdete na stránke so zákonnými požiadavkami na adrese dell.com/ regulatory\_compliance.

#### Prípravné úkony

Demontujte [batériu](#page-13-0).

#### Postup

- 1 Odskrutkujte skrutku, ktorou je zostava optickej jednotky pripevnená k základni počítača.
- 2 Prstami vysuňte zostavu optickej jednotky zo šachty optickej jednotky.

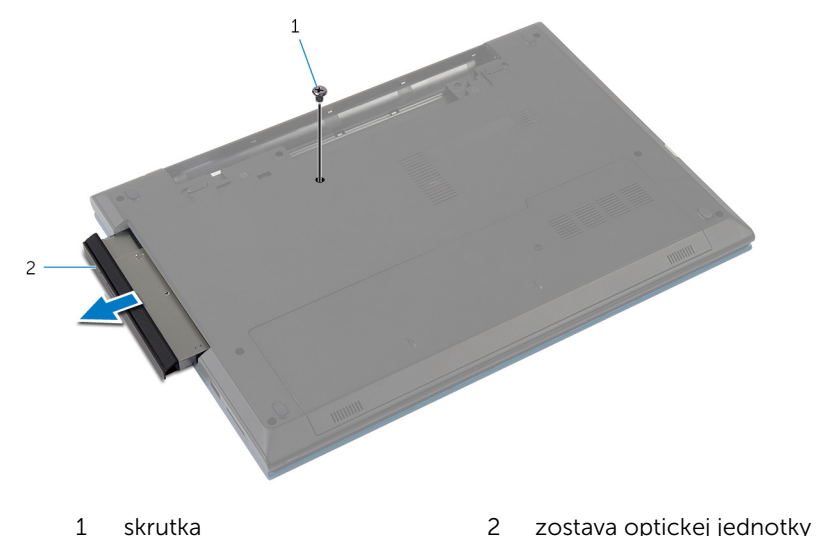

3 Odskrutkujte skrutku, ktorá drží konzolu optickej jednotky na zostave optickej jednotky.

- Demontujte konzolu optickej jednotky zo zostavy optickej jednotky.
- Opatrne vypáčte rám optickej jednotky a odnímte ho z optickej jednotky.

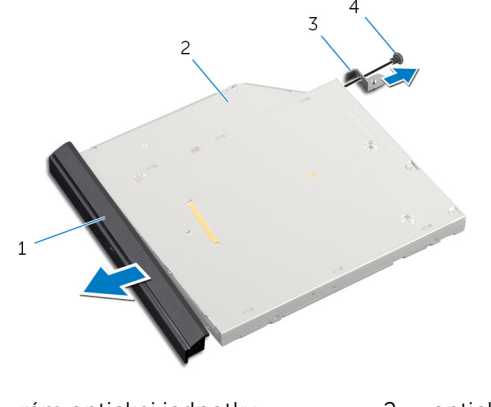

- rám optickej jednotky 2 optická jednotka
- konzola optickej jednotky 4 skrutka

### <span id="page-20-0"></span>Spätná montáž optickej jednotky

VÝSTRAHA: Pred prácou vnútri počítača si prečítajte bezpečnostné pokyny, ktoré ste dostali s vaším počítačom, a postupujte podľa pokynov v časti [Pred servisným úkonom v počítači](#page-9-0). Po dokončení práce v počítači postupujte podľa pokynov v časti [Po dokončení práce](#page-12-0) <mark>[v počítači](#page-12-0)</mark>. Ďalšie overené postupy týkajúce sa bezpečnosti nájdete na stránke so zákonnými požiadavkami na adrese dell.com/ regulatory compliance.

#### Postup

- 1 Zarovnajte západky na ráme optickej jednotky s otvormi na optickej jednotke a zacvaknite rám na miesto.
- 2 Zarovnajte otvor pre skrutku na konzole optickej jednotky s otvorom pre skrutku na zostave optickej jednotky.
- 3 Zaskrutkujte skrutku, ktorá drží konzolu optickej jednotky na zostave optickej jednotky.
- 4 Posuňte zostavu optickej jednotky do panelu optickej jednotky a skrutkový otvor na konzole optickej jednotky zarovnajte so skrutkovým otvorom na základni počítača.
- 5 Zaskrutkujte späť skrutku, ktorou je zostava optickej jednotky pripevnená k základni počítača.

#### Dodatočné úkony

Namontujte späť [batériu](#page-14-0).

## <span id="page-21-0"></span>Demontáž pevného disku

VÝSTRAHA: Pred prácou vnútri počítača si prečítajte bezpečnostné pokyny, ktoré ste dostali s vaším počítačom, a postupujte podľa pokynov v časti [Pred servisným úkonom v počítači](#page-9-0). Po dokončení práce v počítači postupujte podľa pokynov v časti [Po dokončení práce](#page-12-0) [v počítači](#page-12-0). Ďalšie overené postupy týkajúce sa bezpečnosti nájdete na stránke so zákonnými požiadavkami na adrese dell.com/ regulatory\_compliance.

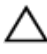

VAROVANIE: Pevné disky sú krehké. Počas manipulácie s pevným diskom buďte opatrní.

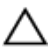

VAROVANIE: Nedemontujte pevný disk, ak je počítač v režime spánku alebo je zapnutý, aby nedošlo k strate údajov.

#### Prípravné úkony

- 1 Demontujte [batériu](#page-13-0).
- 2 Demontujte [spodný kryt](#page-15-0)

#### Postup

- 1 Odskrutkujte skrutku, ktorou je zostava pevného disku pripevnená k základni počítača.
- 2 Pomocou ťahacieho jazýčka posuňte zostavu pevných diskov, aby ste ju mohli odpojiť od systémovej dosky.

Vyberte zostavu pevného disku zo základne počítača.

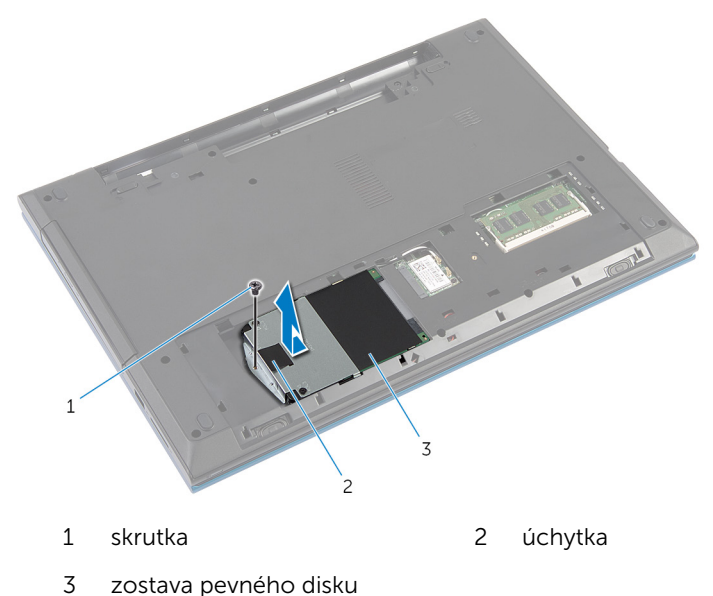

- 4 Vyberte skrutky, ktoré upevňujú konzolu pevného disku k pevnému disku.
- 5 Pomocou úchytky nadvihnite konzolu pevného disku a odlepte mylarovú fóliu od pevného disku.

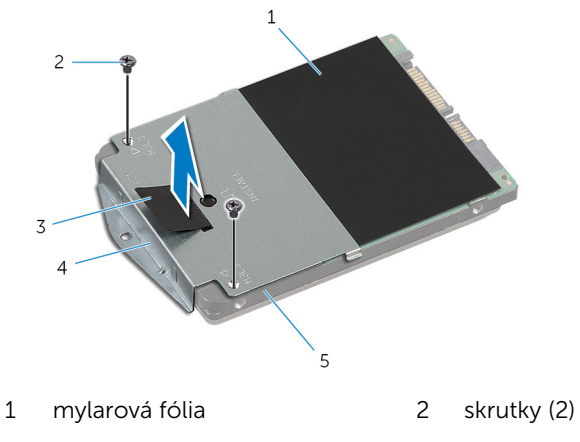

- úchytka 4 konzola pevného disku
- pevný disk

# <span id="page-23-0"></span>Spätná montáž pevného disku

VÝSTRAHA: Pred prácou vnútri počítača si prečítajte bezpečnostné pokyny, ktoré ste dostali s vaším počítačom, a postupujte podľa pokynov v časti [Pred servisným úkonom v počítači](#page-9-0). Po dokončení práce v počítači postupujte podľa pokynov v časti [Po dokončení práce](#page-12-0) [v počítači](#page-12-0). Ďalšie overené postupy týkajúce sa bezpečnosti nájdete na stránke so zákonnými požiadavkami na adrese dell.com/ regulatory\_compliance.

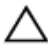

VAROVANIE: Pevné disky sú krehké. Počas manipulácie s pevným diskom buďte opatrní.

#### Postup

- 1 Prilepte mylarovú fóliu k pevnému disku.
- 2 Zarovnajte otvory pre skrutky na konzole pevného disku s otvormi pre skrutky na pevnom disku.
- 3 Zaskrutkujte skrutky, ktoré upevňujú konzolu pevného disku k pevnému disku.
- 4 Zostavu pevného disku umiestnite na základňu počítača.
- 5 Zasunutím zostavy pevného disku pripojte konektor pevného disku ku konektoru na systémovej doske.
- 6 Zaskrutkujte skrutku, ktorou je zostava pevného disku pripevnená k základni počítača.

#### Dodatočné úkony

- 1 Namontujte späť [spodný kryt.](#page-17-0)
- 2 Namontujte späť [batériu](#page-14-0).

### <span id="page-24-0"></span>Demontáž pamäťového modulu

VÝSTRAHA: Pred prácou vnútri počítača si prečítajte bezpečnostné pokyny, ktoré ste dostali s vaším počítačom, a postupujte podľa pokynov v časti [Pred servisným úkonom v počítači](#page-9-0). Po dokončení práce v počítači postupujte podľa pokynov v časti [Po dokončení práce](#page-12-0) [v počítači](#page-12-0). Ďalšie overené postupy týkajúce sa bezpečnosti nájdete na stránke so zákonnými požiadavkami na adrese dell.com/ regulatory compliance.

#### Prípravné úkony

- 1 Demontujte [batériu](#page-13-0).
- 2 Demontujte [spodný kryt](#page-15-0).

#### Postup

1 Prstami roztiahnite bezpečnostné svorky na každom konci zásuvky pamäťového modulu, až kým pamäťový modul nevyskočí.

Posuňte a vyberte pamäťový modul zo zásuvky pamäťového modulu.

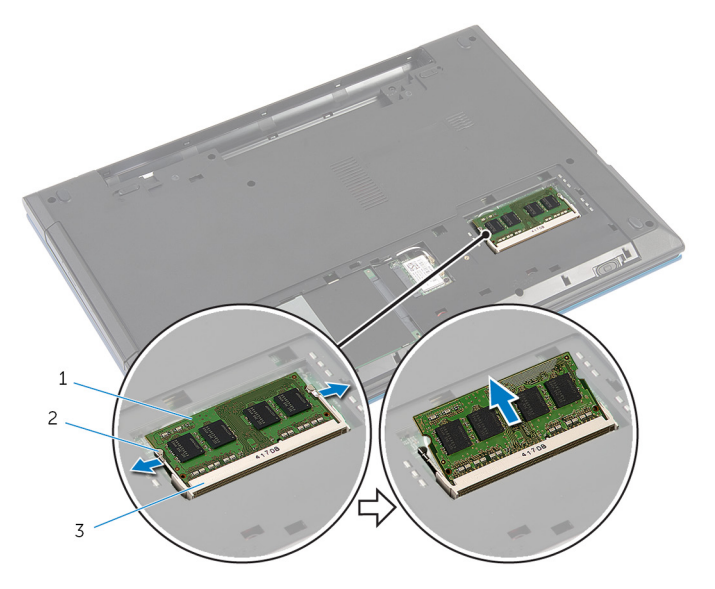

- pamäťový modul 2 zaisťovacie svorky (2)
- zásuvka pamäťového modulu

### <span id="page-26-0"></span>Spätná montáž pamäťového modulu

VÝSTRAHA: Pred prácou vnútri počítača si prečítajte bezpečnostné pokyny, ktoré ste dostali s vaším počítačom, a postupujte podľa pokynov v časti [Pred servisným úkonom v počítači](#page-9-0). Po dokončení práce v počítači postupujte podľa pokynov v časti [Po dokončení práce](#page-12-0) [v počítači](#page-12-0). Ďalšie overené postupy týkajúce sa bezpečnosti nájdete na stránke so zákonnými požiadavkami na adrese dell.com/ regulatory compliance.

#### Postup

1 Zarovnajte drážku pamäťového modulu so západkou na zásuvke pamäťového modulu.

<span id="page-27-0"></span>2 Zasuňte šikmo pamäťový modul do zásuvky a potom ho tlačte smerom nadol, kým necvakne na miesto.

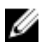

POZNÁMKA: Ak nepočujete cvaknutie, vyberte pamäťový modul a znova ho nainštalujte.

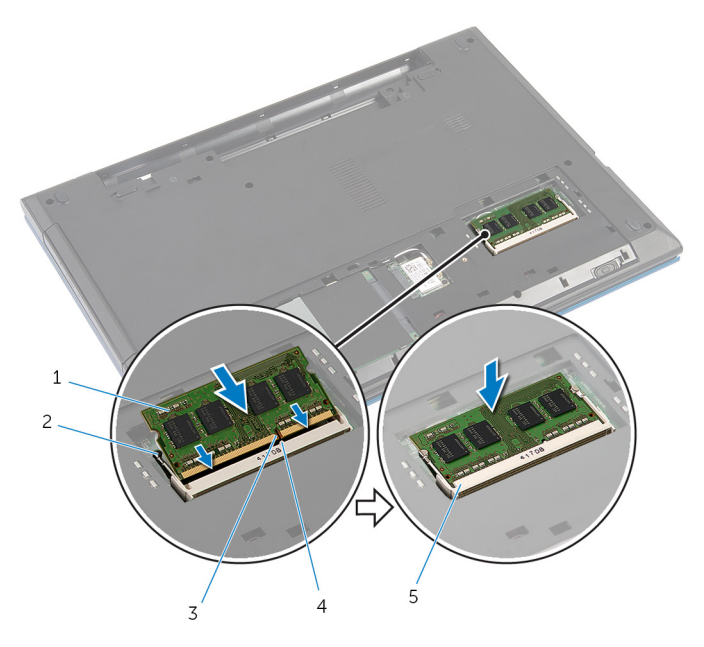

- 
- 
- 5 zásuvka pamäťového modulu
- 1 pamäťový modul 2 zaisťovacie svorky (2)
- 3 zárez 4 západka

#### Dodatočné úkony

- 1 Namontujte späť [spodný kryt.](#page-17-0)
- 2 Namontujte späť [batériu](#page-14-0).

## <span id="page-28-0"></span>Demontáž bezdrôtovej karty

VÝSTRAHA: Pred prácou vnútri počítača si prečítajte bezpečnostné pokyny, ktoré ste dostali s vaším počítačom, a postupujte podľa pokynov v časti [Pred servisným úkonom v počítači](#page-9-0). Po dokončení práce v počítači postupujte podľa pokynov v časti [Po dokončení práce](#page-12-0) [v počítači](#page-12-0). Ďalšie overené postupy týkajúce sa bezpečnosti nájdete na stránke so zákonnými požiadavkami na adrese dell.com/ regulatory\_compliance.

#### Prípravné úkony

- 1 Demontujte [batériu](#page-13-0).
- 2 Demontujte [spodný kryt](#page-15-0).

#### Postup

- 1 Odpojte anténne káble od bezdrôtovej karty bezdrôtovej komunikácie.
- 2 Odstráňte skrutku, ktorá upevňuje kartu bezdrôtovej komunikácie k základni počítača.

3 Vysuňte kartu bezdrôtovej komunikácie zo zásuvky karty bezdrôtovej komunikácie.

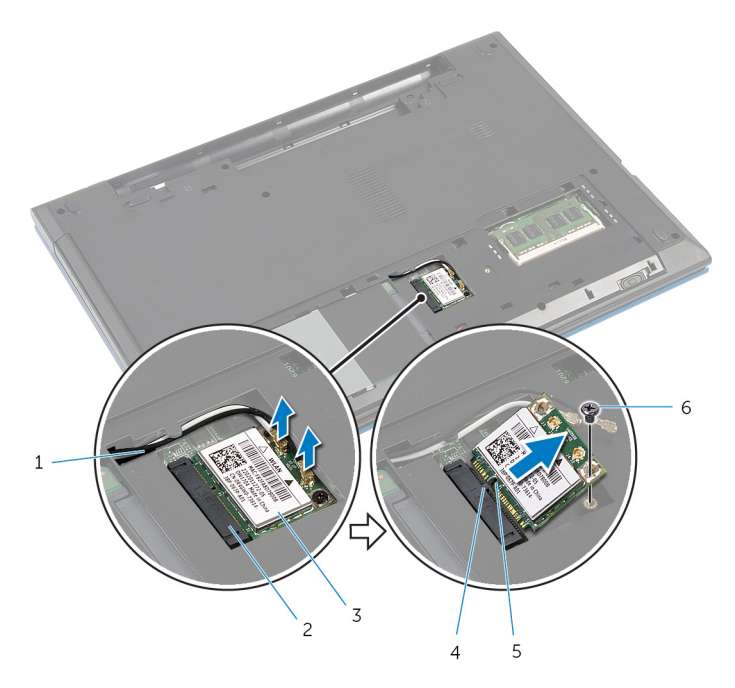

- 
- 3 karta bezdrôtovej komunikácie
- 
- 1 anténne káble (2) 2 zásuvka karty bezdrôtovej komunikácie
	- 4 západka
- 5 zárez 6 skrutka

### <span id="page-30-0"></span>Spätná montáž bezdrôtovej karty

VÝSTRAHA: Pred prácou vnútri počítača si prečítajte bezpečnostné pokyny, ktoré ste dostali s vaším počítačom, a postupujte podľa pokynov v časti [Pred servisným úkonom v počítači](#page-9-0). Po dokončení práce v počítači postupujte podľa pokynov v časti [Po dokončení práce](#page-12-0) <mark>[v počítači](#page-12-0)</mark>. Ďalšie overené postupy týkajúce sa bezpečnosti nájdete na stránke so zákonnými požiadavkami na adrese dell.com/ regulatory compliance.

#### Postup

- 1 Zarovnajte drážku na bezdrôtovej karte so západkou na zásuvke karty bezdrôtovej komunikácie.
- 2 Kartu bezdrôtovej komunikácie vložte šikmo do zásuvky.
- 3 Zatlačte druhý koniec karty bezdrôtovej komunikácie dole a zaskrutkujte späť skrutku, ktorá drží kartu bezdrôtovej komunikácie na základni počítača.
- 4 Pripojte anténne káble ku karte bezdrôtovej komunikácie.

V nasledujúcej tabuľke nájdete farebné schémy anténnych káblov pre kartu bezdrôtovej komunikácie podporovanú vaším počítačom.

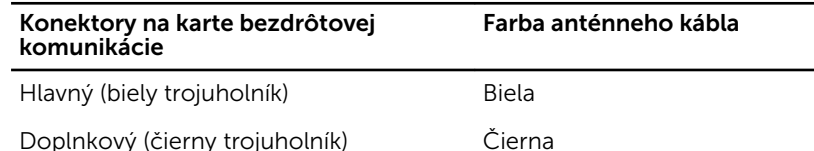

#### Dodatočné úkony

- 1 Namontujte späť [spodný kryt.](#page-17-0)
- 2 Namontujte späť [batériu](#page-14-0).

### <span id="page-31-0"></span>Demontáž klávesnice

VÝSTRAHA: Pred prácou vnútri počítača si prečítajte bezpečnostné pokyny, ktoré ste dostali s vaším počítačom, a postupujte podľa pokynov v časti [Pred servisným úkonom v počítači](#page-9-0). Po dokončení práce v počítači postupujte podľa pokynov v časti [Po dokončení práce](#page-12-0) [v počítači](#page-12-0). Ďalšie overené postupy týkajúce sa bezpečnosti nájdete na stránke so zákonnými požiadavkami na adrese dell.com/ regulatory\_compliance.

#### Prípravné úkony

Demontujte [batériu](#page-13-0).

#### Postup

- 1 Prevrátte počítač a displej otvorte tak, ako je to len možné.
- 2 Pomocou plastového páčidla uvoľnite západky, ktoré držia klávesnicu na opierke dlaní.

Opatrne prevráťte klávesnicu a položte ju na opierku dlaní.

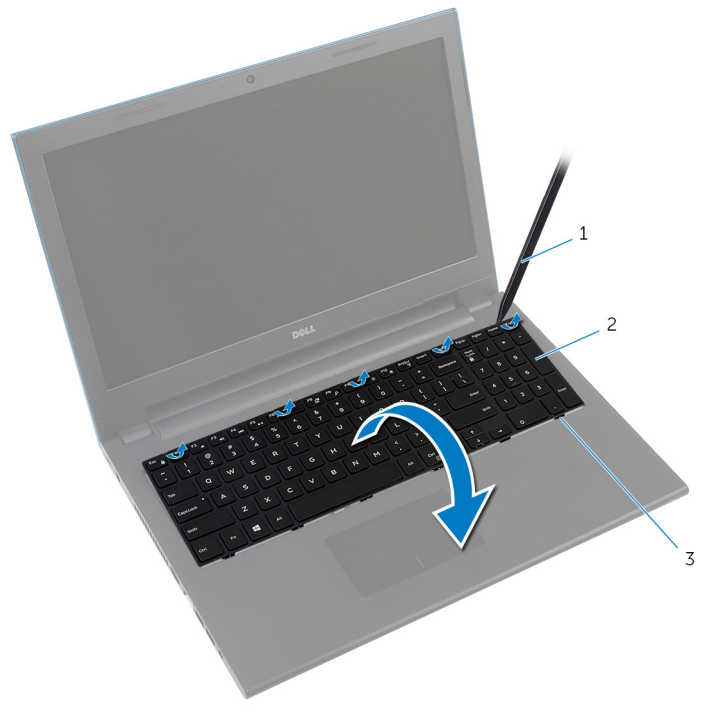

- plastové páčidlo 2 klávesnica
- západky (6)
- Nadvihnutím poistiek konektora odpojte kábel klávesnice a kábel podsvietenia klávesnice (voliteľné) od systémovej dosky.

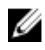

**POZNÁMKA:** Kábel podsvietenia klávesnice je prítomný iba na podsvietenej klávesnici.

5 Vyberte klávesnicu spolu s káblami z opierky dlaní.

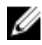

POZNÁMKA: Ak inštalujete novú klávesnicu, zapamätajte si usporiadanie kábla klávesnice a kábla podsvietenia klávesnice (voliteľné).

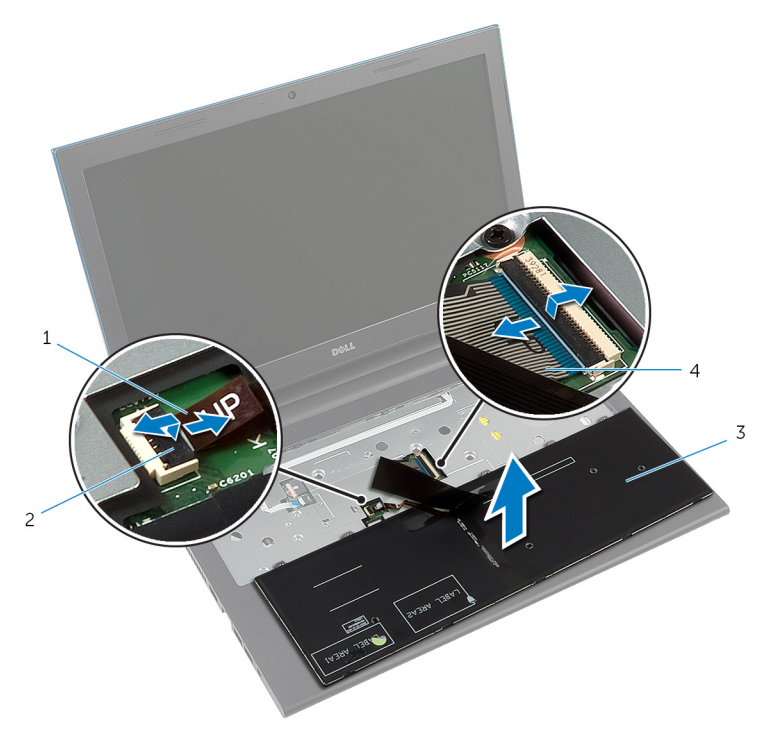

- 1 kábel podsvietenia klávesnice (voliteľné)
- 
- 2 poistka konektora
- 3 klávesnica 4 kábel klávesnice

## <span id="page-34-0"></span>Spätná montáž klávesnice

VÝSTRAHA: Pred prácou vnútri počítača si prečítajte bezpečnostné pokyny, ktoré ste dostali s vaším počítačom, a postupujte podľa pokynov v časti [Pred servisným úkonom v počítači](#page-9-0). Po dokončení práce v počítači postupujte podľa pokynov v časti [Po dokončení práce](#page-12-0) [v počítači](#page-12-0). Ďalšie overené postupy týkajúce sa bezpečnosti nájdete na stránke so zákonnými požiadavkami na adrese dell.com/ regulatory\_compliance.

#### Postup

1 Zasuňte kábel klávesnice a kábel podsvietenia klávesnice (voliteľné) do konektorov systémovej dosky a zatlačte na západky konektora, aby ste káble zaistili.

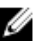

**POZNÁMKA:** Ak inštalujete novú klávesnicu, poskladajte káble tak, ako boli káble starej klávesnice. Ďalšie informácie nájdete v časti "Usporiadanie káblov klávesnice".

- 2 Opatrne obráťte klávesnicu, zasuňte západky na klávesnici do otvorov na opierke dlaní a zacvaknite klávesnicu na svoje miesto.
- **3** Zatvorte displej a prevráťte počítač.

#### Usporiadanie káblov klávesnice

#### VAROVANIE: Pri skladaní káblov nepoužívajte nadmerný tlak.

Káble náhradnej klávesnice nie sú poskladané pri odovzdaní. Pomocou týchto pokynov poskladajte káble náhradnej klávesnice tak, ako boli poskladané na starej klávesnici.

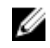

POZNÁMKA: Kábel podsvietenia klávesnice je prítomný iba na podsvietenej klávesnici.

1 Položte klávesnicu na plochý a čistý povrch.

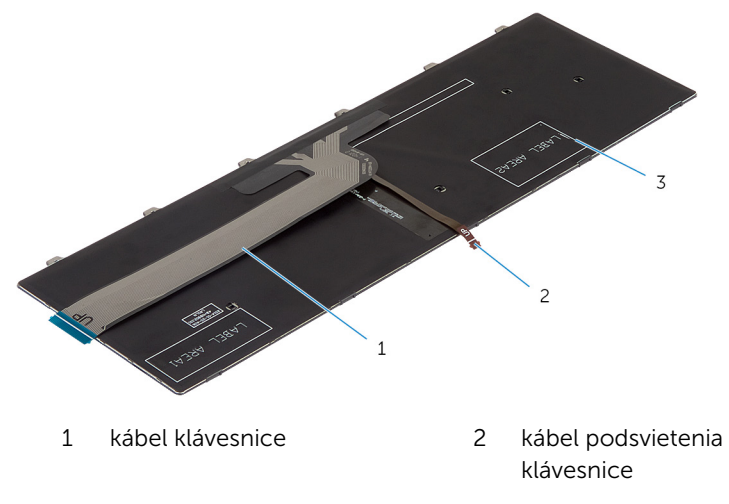

3 klávesnica

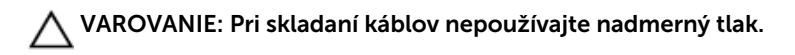
Nadvihnite kábel klávesnice a opatrne preložte kábel podsvietenia klávesnice pri čiare preloženia.

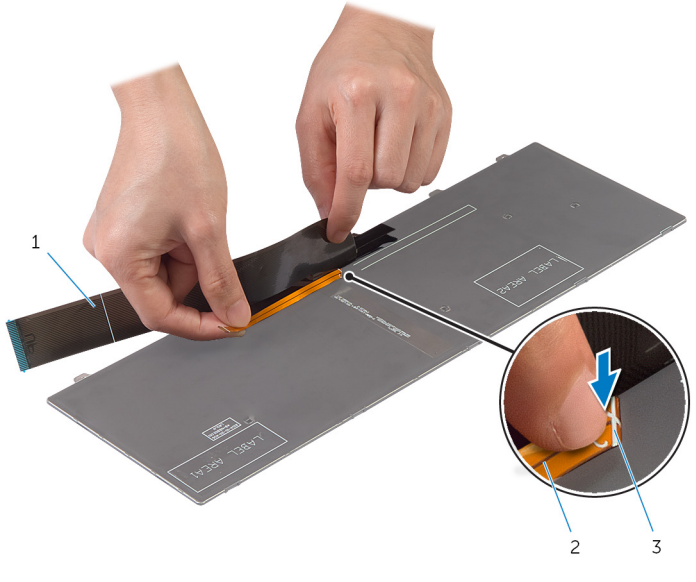

- kábel klávesnice 2 kábel podsvietenia klávesnice
- čiara preloženia

Pomocou zarovnávacej čiary opatrne preložte kábel klávesnice.

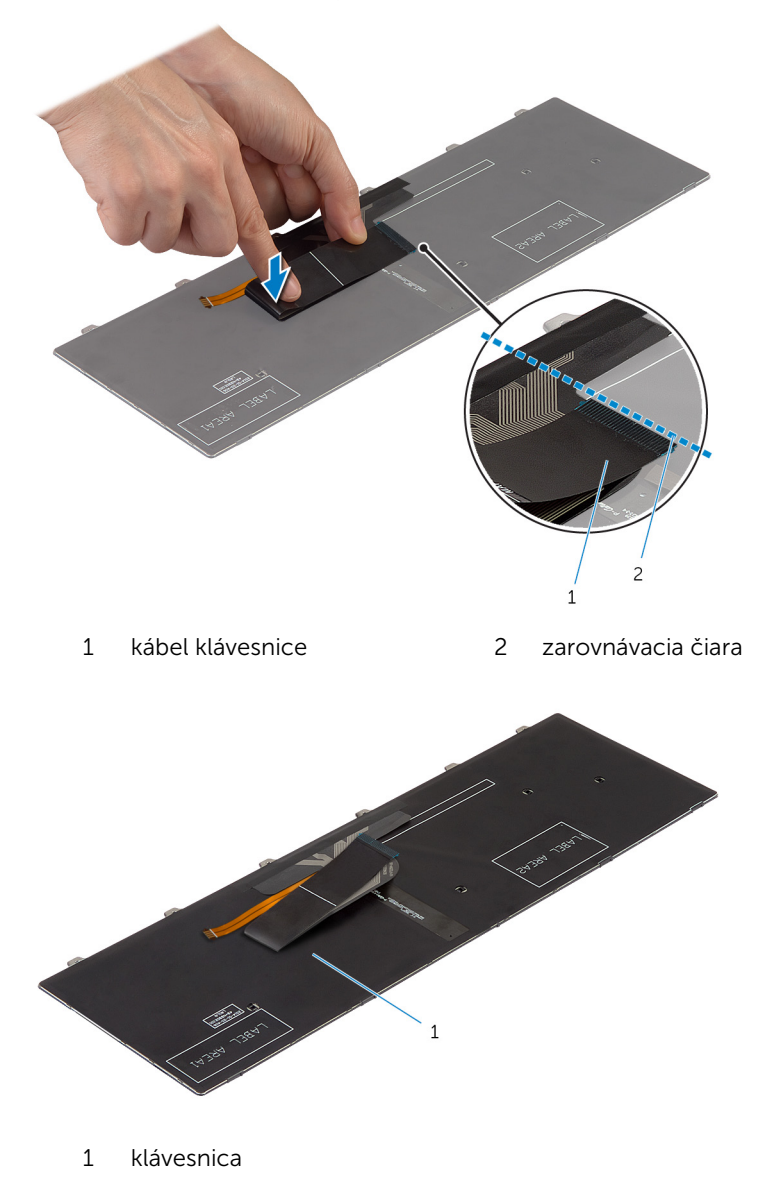

## Dodatočné úkony

Namontujte späť [batériu](#page-14-0).

# <span id="page-39-0"></span>Demontáž opierky dlaní

VÝSTRAHA: Pred prácou vnútri počítača si prečítajte bezpečnostné pokyny, ktoré ste dostali s vaším počítačom, a postupujte podľa pokynov v časti [Pred servisným úkonom v počítači](#page-9-0). Po dokončení práce v počítači postupujte podľa pokynov v časti [Po dokončení práce](#page-12-0) [v počítači](#page-12-0). Ďalšie overené postupy týkajúce sa bezpečnosti nájdete na stránke so zákonnými požiadavkami na adrese dell.com/ regulatory\_compliance.

### Prípravné úkony

- 1 Demontujte [batériu](#page-13-0).
- 2 Demontujte [spodný kryt](#page-15-0).
- 3 Postupujte podľa krokov 1 až 3 návodu "Demontáž [pevného disku](#page-21-0)".
- 4 Demontujte [klávesnicu](#page-31-0).

#### Postup

1 Odskrutkujte skrutky, ktoré upevňujú opierku dlaní k základni počítača.

2 Nadvihnite západky konektora a pomocou úchytiek odpojte kábel dotykovej plochy a kábel dosky s tlačidlom napájania od systémovej dosky.

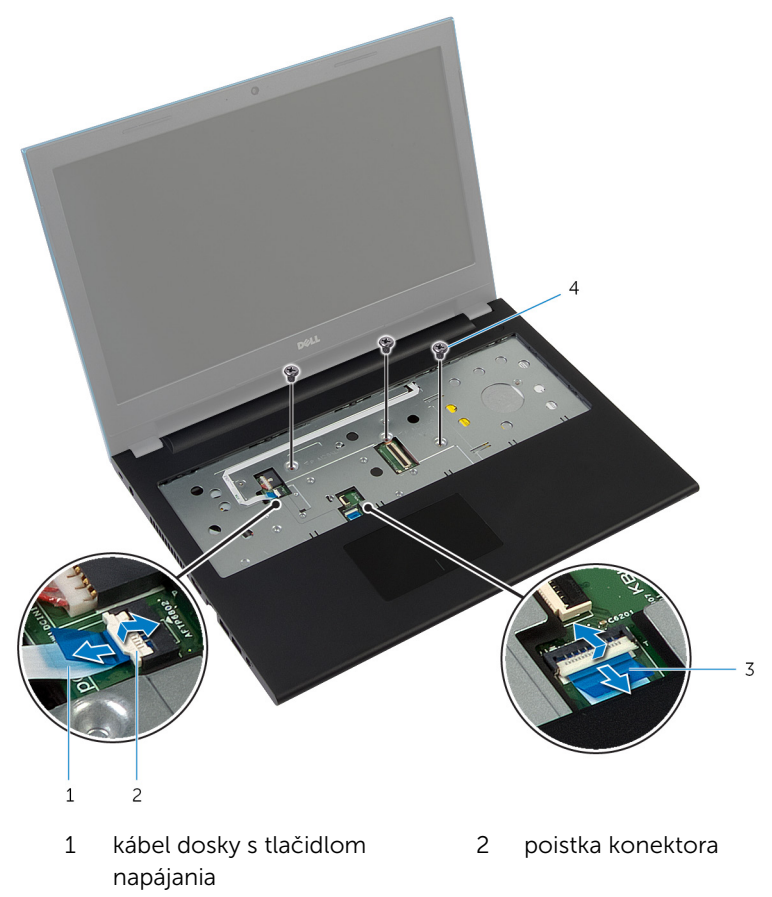

- 3 kábel dotykového panela 4 skrutky (3)
- 
- 3 Zatvorte displej a prevráťte počítač.

4 Odskrutkujte skrutky, ktoré upevňujú opierku dlaní k základni počítača.

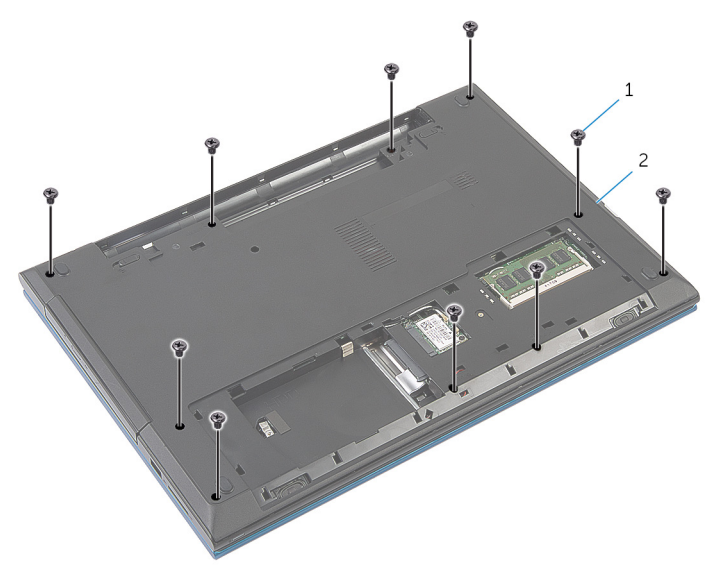

1 skrutky (10) 2 základňa počítača

5 Plastovým páčidlom opatrne uvoľnite úchytky na opierke dlaní z otvorov na základni počítača.

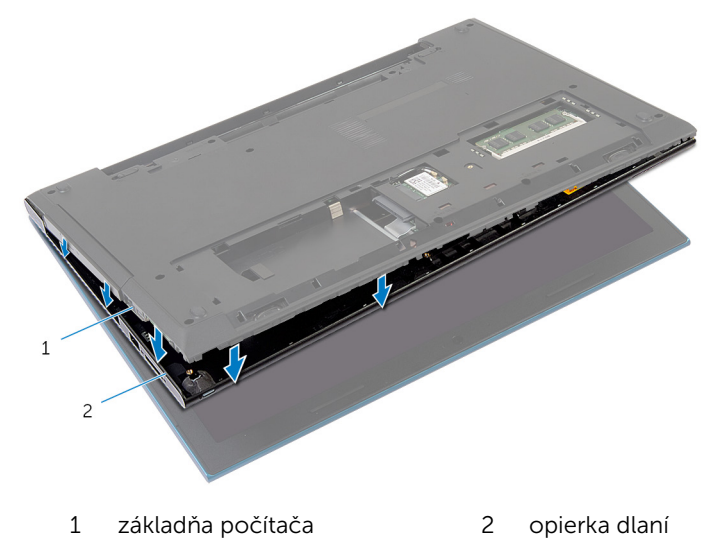

6 Prevráťte počítač a displej otvorte až po krajnú polohu.

7 Nadvihnite opierku dlaní do uhla a uvoľnite ju z portov na systémovej doske.

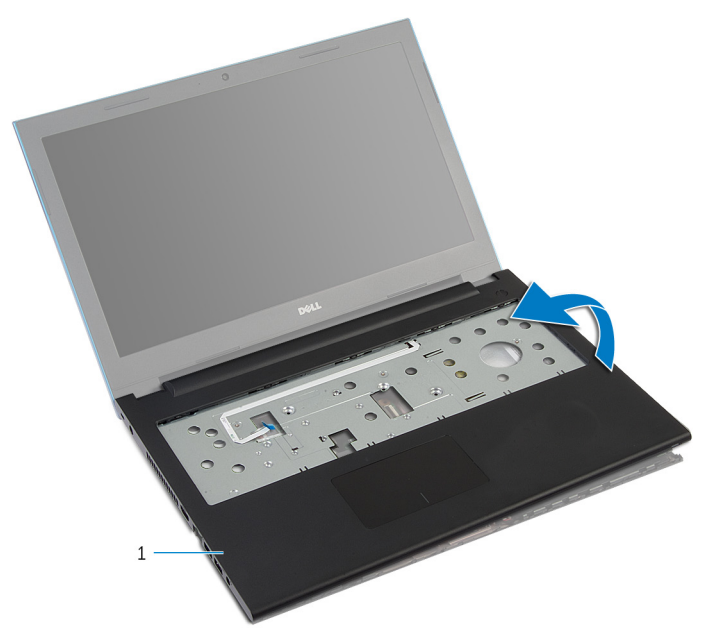

- 1 opierka dlaní
- 8 Postupujte podľa krokov 1 až 7 návodu "Demontáž modulu s tlačidlom [napájania"](#page-44-0).
- 9 Postupujte podľa krokov 1 až 5 návodu "Demontáž [dotykového panela](#page-47-0)".

# <span id="page-43-0"></span>Spätná montáž opierky dlaní

VÝSTRAHA: Pred prácou vnútri počítača si prečítajte bezpečnostné pokyny, ktoré ste dostali s vaším počítačom, a postupujte podľa pokynov v časti [Pred servisným úkonom v počítači](#page-9-0). Po dokončení práce v počítači postupujte podľa pokynov v časti [Po dokončení práce](#page-12-0) [v počítači](#page-12-0). Ďalšie overené postupy týkajúce sa bezpečnosti nájdete na stránke so zákonnými požiadavkami na adrese dell.com/ regulatory\_compliance.

#### Postup

- 1 Postupujte podľa krokov 1 až 4 návodu "Spätná montáž dotykového [panela](#page-50-0)".
- 2 Postupujte podľa krokov 1 až 7 návodu "Spätná montáž [modulu s](#page-46-0) [tlačidlom napájania"](#page-46-0).
- 3 Zasuňte zásuvky na opierke dlaní do portov na systémovej doske a umiestnite opierku dlaní na počítač.
- 4 Zatlačením na opierku dlaní ju zacvaknite na miesto.
- 5 Zaskrutkujte skrutky, ktoré držia opierku dlaní na základni počítača.
- 6 Zasuňte kábel dotykového panelu a kábel dosky s tlačidlom napájania do konektorov na systémovej doske a zatlačením poistiek konektorov káble zaistite.
- 7 Zatvorte displej a prevráťte počítač.
- 8 Zaskrutkujte skrutky, ktoré držia opierku dlaní na základni počítača.
- 9 Prevráťte počítač a displej otvorte až po krajnú polohu.

### Dodatočné úkony

- 1 Namontujte späť [klávesnicu](#page-34-0).
- 2 Postupujte podľa krokov 4 až 6 návodu "Spätná montáž [pevného disku](#page-23-0)".
- **3** Namontujte späť [spodný kryt.](#page-17-0)
- 4 Namontujte späť [batériu](#page-14-0).

# <span id="page-44-0"></span>Demontáž modulu spínača napájania

VÝSTRAHA: Pred prácou vnútri počítača si prečítajte bezpečnostné pokyny, ktoré ste dostali s vaším počítačom, a postupujte podľa pokynov v časti [Pred servisným úkonom v počítači](#page-9-0). Po dokončení práce v počítači postupujte podľa pokynov v časti [Po dokončení práce](#page-12-0) <mark>[v počítači](#page-12-0)</mark>. Ďalšie overené postupy týkajúce sa bezpečnosti nájdete na stránke so zákonnými požiadavkami na adrese dell.com/ regulatory compliance.

### Prípravné úkony

- 1 Demontujte [batériu](#page-13-0).
- 2 Demontujte [spodný kryt](#page-15-0).
- 3 Postupujte podľa krokov 1 až 3 návodu "Demontáž [pevného disku](#page-21-0)".
- 4 Demontujte [klávesnicu](#page-31-0).
- 5 Postupujte podľa krokov 1 až 7 návodu "Demontáž [opierky dlaní"](#page-39-0).

#### Postup

- 1 Kábel dosky s tlačidlom napájania odlepte z opierky dlaní.
- 2 Opierku dlaní prevráťte a položte ho na čistý a rovný povrch.
- 3 Vytiahnite kábel dosky s tlačidlom napájania cez otvor na opierke dlaní.
- 4 Odlepte pásku, ktorá drží dosku s tlačidlom napájania na opierke dlaní.
- 5 Odskrutkujte skrutku, ktorá drží dosku s tlačidlom napájania na opierke dlaní.
- 6 Zapamätajte si trasu kábla dosky s tlačidlom napájania a odlepte ho z opierky dlaní.

Nadvihnite dosku s tlačidlom napájania do uhla a vyberte ju spod zarážky na opierke dlaní.

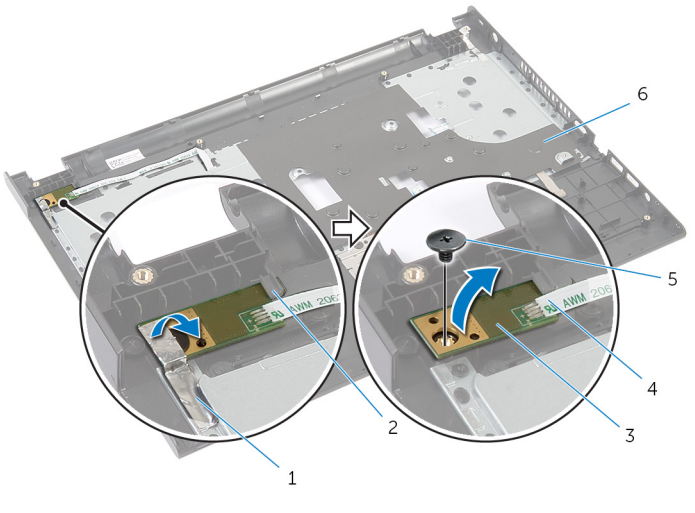

- 
- dosku s tlačidlom napájania 4 kábel dosky s tlačidlom
- 
- páska 2 západka
	- napájania
- skrutka 6 opierka dlaní

# <span id="page-46-0"></span>Spätná montáž modulu spínača napájania

VÝSTRAHA: Pred prácou vnútri počítača si prečítajte bezpečnostné pokyny, ktoré ste dostali s vaším počítačom, a postupujte podľa pokynov v časti [Pred servisným úkonom v počítači](#page-9-0). Po dokončení práce v počítači postupujte podľa pokynov v časti [Po dokončení práce](#page-12-0) <mark>[v počítači](#page-12-0)</mark>. Ďalšie overené postupy týkajúce sa bezpečnosti nájdete na stránke so zákonnými požiadavkami na adrese dell.com/ regulatory compliance.

### Postup

- 1 Zasuňte dosku s tlačidlom napájania pod úchytku na opierke dlaní a zarovnajte otvor na skrutku na doske s tlačidlom napájania s otvorom na skrutku na opierke dlaní.
- 2 Zaskrutkujte skrutku, ktorá drží dosku s tlačidlom napájania na opierke dlaní.
- 3 Nalepte pásku, ktorá drží dosku s tlačidlom napájania na opierke dlaní.
- 4 Prilepte kábel dosky s tlačidlom napájania k zostave opierky dlaní.
- 5 Presuňte kábel dosky s tlačidlom napájania cez otvor na opierke dlaní.
- 6 Obráťte opierku dlaní.
- 7 Prilepte kábel dosky s tlačidlom napájania k zostave opierky dlaní.

- 1 Postupujte podľa krokov 3 až 9 návodu "Spätná montáž [opierky dlaní"](#page-43-0).
- 2 Namontujte späť [klávesnicu](#page-34-0).
- 3 Postupujte podľa krokov 4 až 6 návodu "Spätná montáž [pevného disku](#page-23-0)".
- 4 Namontujte späť [spodný kryt.](#page-17-0)
- 5 Namontujte späť [batériu](#page-14-0).

# <span id="page-47-0"></span>Demontáž dotykového panela

VÝSTRAHA: Pred prácou vnútri počítača si prečítajte bezpečnostné pokyny, ktoré ste dostali s vaším počítačom, a postupujte podľa pokynov v časti [Pred servisným úkonom v počítači](#page-9-0). Po dokončení práce v počítači postupujte podľa pokynov v časti [Po dokončení práce](#page-12-0) [v počítači](#page-12-0). Ďalšie overené postupy týkajúce sa bezpečnosti nájdete na stránke so zákonnými požiadavkami na adrese dell.com/ regulatory\_compliance.

### Prípravné úkony

- 1 Demontujte [batériu](#page-13-0).
- 2 Demontujte [spodný kryt](#page-15-0).
- 3 Postupujte podľa krokov 1 až 3 návodu "Demontáž [pevného disku](#page-21-0)".
- 4 Demontujte [klávesnicu](#page-31-0).
- 5 Postupujte podľa krokov 1 až 7 návodu "Demontáž [opierky dlaní"](#page-39-0).

### Postup

- 1 Opierku dlaní prevráťte a položte ho na čistý a rovný povrch.
- 2 Nadvihnite poistku konektora a odpojte kábel dotykového panela od dotykového panela.

3 Odskrutkujte skrutky, ktoré držia dotykový panel na opierke dlaní.

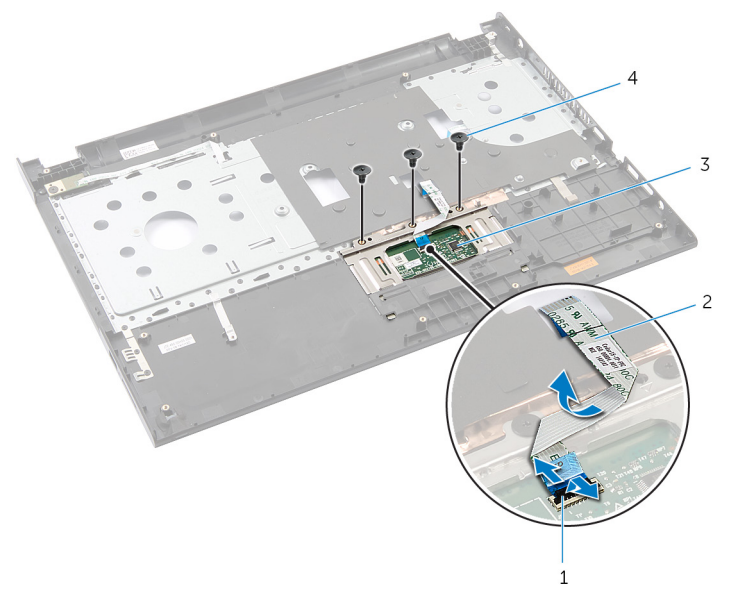

- 1 poistka konektora 2 kábel dotykového panela
- 3 dotykový panel 4 skrutky (3)
- 
- 4 Prstami uvoľnite dotykový panel spod opierky dlaní.

Posuňte a vyberte dotykový panel z opierky dlaní.

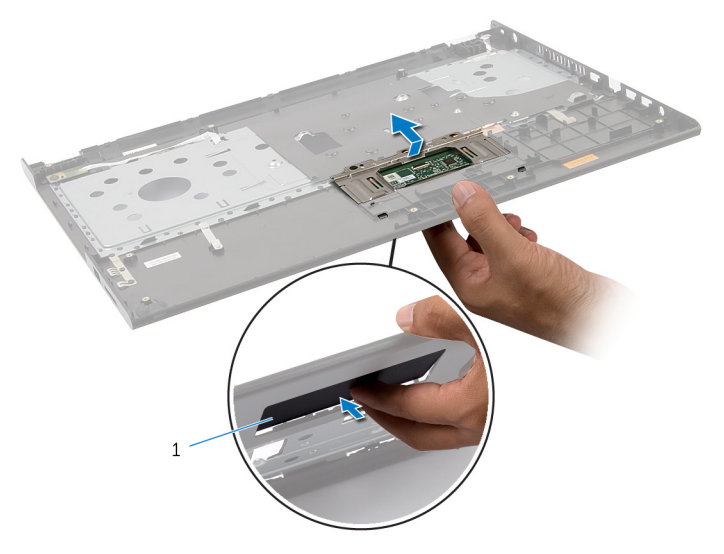

dotykový panel

# <span id="page-50-0"></span>Spätná montáž dotykového panela

VÝSTRAHA: Pred prácou vnútri počítača si prečítajte bezpečnostné pokyny, ktoré ste dostali s vaším počítačom, a postupujte podľa pokynov v časti [Pred servisným úkonom v počítači](#page-9-0). Po dokončení práce v počítači postupujte podľa pokynov v časti [Po dokončení práce](#page-12-0) <mark>[v počítači](#page-12-0)</mark>. Ďalšie overené postupy týkajúce sa bezpečnosti nájdete na stránke so zákonnými požiadavkami na adrese dell.com/ regulatory compliance.

### Postup

- 1 Západky na dotykovom paneli zasuňte do otvorov na opierke dlaní.
- 2 Zaskrutkujte skrutky, ktorými je dotykový panel prichytený k opierke dlaní.
- 3 Zasuňte kábel dotykového panela do konektora dotykového panela a zatlačením na západku konektora upevnite kábel.
- 4 Obráťte opierku dlaní.

- 1 Postupujte podľa krokov 3 až 9 návodu "Spätná montáž [opierky dlaní"](#page-43-0).
- 2 Namontujte späť [klávesnicu](#page-34-0).
- 3 Postupujte podľa krokov 4 až 6 návodu "Spätná montáž [pevného disku](#page-23-0)".
- 4 Namontujte späť [spodný kryt.](#page-17-0)
- 5 Namontujte späť [batériu](#page-14-0).

## <span id="page-51-0"></span>Demontáž dosky s konektorom batérie

VÝSTRAHA: Pred prácou vnútri počítača si prečítajte bezpečnostné pokyny, ktoré ste dostali s vaším počítačom, a postupujte podľa pokynov v časti [Pred servisným úkonom v počítači](#page-9-0). Po dokončení práce v počítači postupujte podľa pokynov v časti [Po dokončení práce](#page-12-0) [v počítači](#page-12-0). Ďalšie overené postupy týkajúce sa bezpečnosti nájdete na stránke so zákonnými požiadavkami na adrese dell.com/ regulatory compliance.

### Prípravné úkony

- 1 Demontujte [batériu](#page-13-0).
- 2 Demontujte [spodný kryt](#page-15-0).
- 3 Postupujte podľa krokov 1 až 3 návodu "Demontáž [pevného disku](#page-21-0)".
- 4 Demontujte [klávesnicu](#page-31-0).
- 5 Postupujte podľa krokov 1 až 7 návodu "Demontáž [opierky dlaní"](#page-39-0).

### Postup

1 Odstráňte skrutky, ktoré držia dosku s konektorom batérie na základni počítača.

2 Opatrne nadvihnite dosku s konektorom batérie a odpojte ju od systémovej dosky.

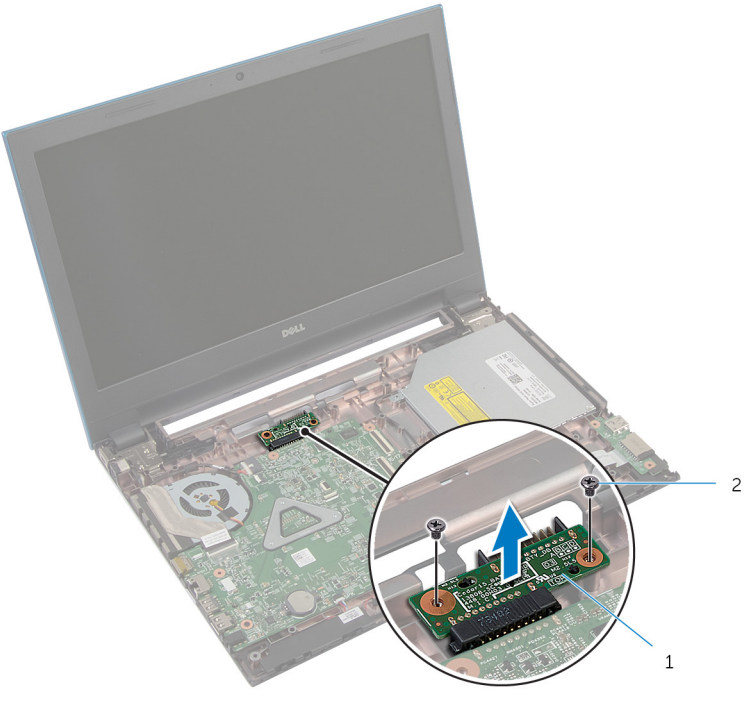

1 Doska s konektorom batérie 2 skrutky (2)

# Spätná montáž dosky s konektorom batérie

VÝSTRAHA: Pred prácou vnútri počítača si prečítajte bezpečnostné pokyny, ktoré ste dostali s vaším počítačom, a postupujte podľa pokynov v časti [Pred servisným úkonom v počítači](#page-9-0). Po dokončení práce v počítači postupujte podľa pokynov v časti [Po dokončení práce](#page-12-0) <mark>[v počítači](#page-12-0)</mark>. Ďalšie overené postupy týkajúce sa bezpečnosti nájdete na stránke so zákonnými požiadavkami na adrese dell.com/ regulatory compliance.

#### Postup

- 1 Pripojte dosku s konektorom batérie ku konektoru systémovej dosky.
- 2 Zaskrutkujte skrutky, ktoré držia dosku s konektorom batérie na základni počítača.

- 1 Postupujte podľa krokov 3 až 9 návodu "Spätná montáž [opierky dlaní"](#page-43-0).
- 2 Namontujte späť [klávesnicu](#page-34-0).
- 3 Postupujte podľa krokov 4 až 6 návodu "Spätná montáž [pevného disku](#page-23-0)".
- 4 Namontujte späť [spodný kryt.](#page-17-0)
- 5 Namontujte späť [batériu](#page-14-0).

# <span id="page-54-0"></span>Demontáž vstupno-výstupnej dosky

VÝSTRAHA: Pred prácou vnútri počítača si prečítajte bezpečnostné pokyny, ktoré ste dostali s vaším počítačom, a postupujte podľa pokynov v časti [Pred servisným úkonom v počítači](#page-9-0). Po dokončení práce v počítači postupujte podľa pokynov v časti [Po dokončení práce](#page-12-0) <mark>[v počítači](#page-12-0)</mark>. Ďalšie overené postupy týkajúce sa bezpečnosti nájdete na stránke so zákonnými požiadavkami na adrese dell.com/ regulatory compliance.

### Prípravné úkony

- 1 Demontujte [batériu](#page-13-0).
- 2 Demontujte [spodný kryt](#page-15-0).
- 3 Postupujte podľa krokov 1 až 3 návodu "Demontáž [pevného disku](#page-21-0)".
- 4 Demontujte [klávesnicu](#page-31-0).
- 5 Postupujte podľa krokov 1 až 7 návodu "Demontáž [opierky dlaní"](#page-39-0).

### Postup

- 1 Uvoľnite západku, ktorá drží vstupno-výstupnú dosku na základni počítača a obráťte vstupno-výstupnú dosku.
- 2 Nadvihnite poistku konektora a potiahnutím úchytky odpojte kábel vstupno-výstupnej dosky od vstupno-výstupnej dosky.

Vyberte vstupno-výstupnú dosku zo základne počítača.

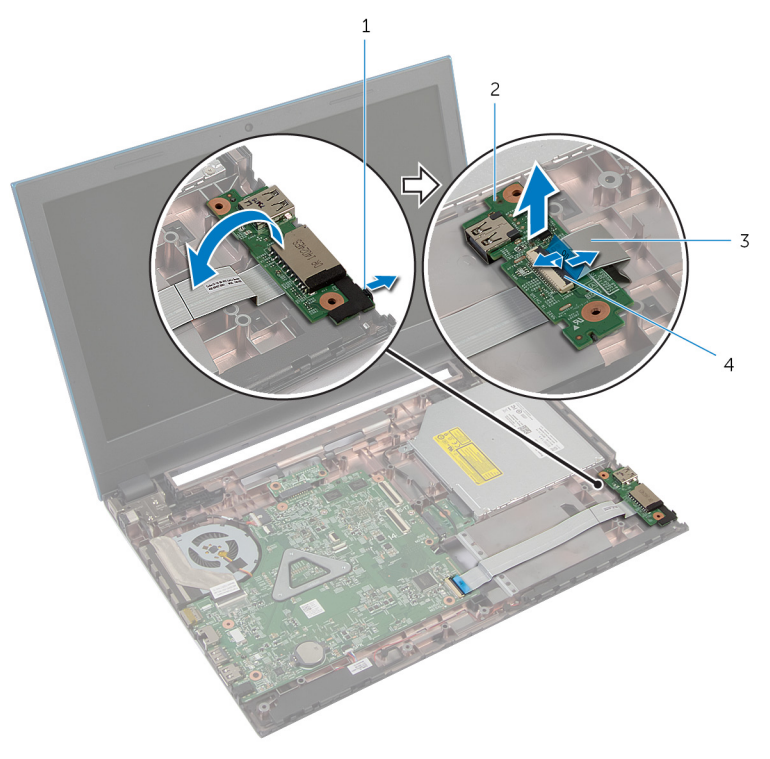

- 
- kábel vstupno-výstupnej dosky
- západka 2 vstupno-výstupná doska
	- poistka konektora

# <span id="page-56-0"></span>Spätná montáž vstupnovýstupnej dosky

VÝSTRAHA: Pred prácou vnútri počítača si prečítajte bezpečnostné pokyny, ktoré ste dostali s vaším počítačom, a postupujte podľa pokynov v časti [Pred servisným úkonom v počítači](#page-9-0). Po dokončení práce v počítači postupujte podľa pokynov v časti [Po dokončení práce](#page-12-0) <mark>[v počítači](#page-12-0)</mark>. Ďalšie overené postupy týkajúce sa bezpečnosti nájdete na stránke so zákonnými požiadavkami na adrese dell.com/ regulatory compliance.

### Postup

- 1 Zasuňte kábel vstupno-výstupnej dosky do konektora vstupno-výstupnej dosky a zatlačením na západku konektora zaistite kábel.
- 2 Obráťte vstupno-výstupnú dosku a zacvaknite vstupno-výstupnú dosku na svoje miesto.

- 1 Postupujte podľa krokov 3 až 9 návodu "Spätná montáž [opierky dlaní"](#page-43-0).
- 2 Namontujte späť [klávesnicu](#page-34-0).
- 3 Postupujte podľa krokov 4 až 6 návodu "Spätná montáž [pevného disku](#page-23-0)".
- 4 Namontujte späť [spodný kryt.](#page-17-0)
- 5 Namontujte späť [batériu](#page-14-0).

# <span id="page-57-0"></span>Demontáž dosky s konektorom optickej jednotky

VÝSTRAHA: Pred prácou vnútri počítača si prečítajte bezpečnostné pokyny, ktoré ste dostali s vaším počítačom, a postupujte podľa pokynov v časti [Pred servisným úkonom v počítači](#page-9-0). Po dokončení práce v počítači postupujte podľa pokynov v časti [Po dokončení práce](#page-12-0) <mark>[v počítači](#page-12-0)</mark>. Ďalšie overené postupy týkajúce sa bezpečnosti nájdete na stránke so zákonnými požiadavkami na adrese dell.com/ regulatory compliance.

### Prípravné úkony

- 1 Demontujte [batériu](#page-13-0).
- 2 Demontujte [spodný kryt](#page-15-0).
- 3 Postupujte podľa krokov 1 až 3 návodu "Demontáž [pevného disku](#page-21-0)".
- 4 Postupujte podľa krokov 1 až 2 návodu "Demontáž [optickej jednotky](#page-18-0)".
- 5 Demontujte [klávesnicu](#page-31-0).
- 6 Postupujte podľa krokov 1 až 7 návodu "Demontáž [opierky dlaní"](#page-39-0).

#### Postup

1 Zatvorte displej a prevráťte počítač.

2 Odpojte anténne káble od karty bezdrôtovej komunikácie a vyberte káble z vodiacej úchytky na základni počítača.

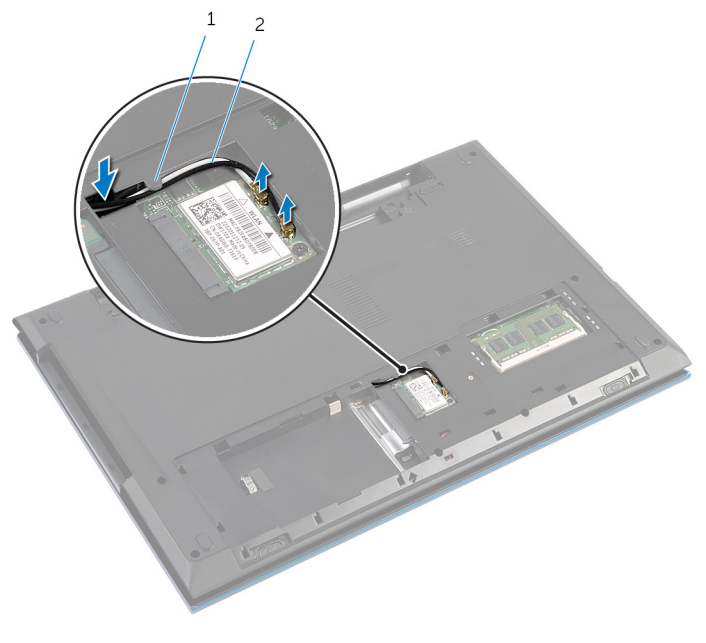

- 1 vodiaca úchytka 2 anténne káble (2)
- 3 Prevráťte počítač a displej otvorte tak, ako je to len možné.
- 4 Vyberte anténne káble z otvoru na základni počítača a odstráňte káble z dosky s konektorom optickej jednotky.
- 5 Odskrutkujte skrutku, ktorou je doska s konektorom optickej jednotky pripevnená k základni počítača.
- 6 Posunutím dosky s konektorom optickej jednotky ju odpojte od systémovej dosky.

Vytiahnite dosku s konektorom optickej jednotky zo základne počítača.

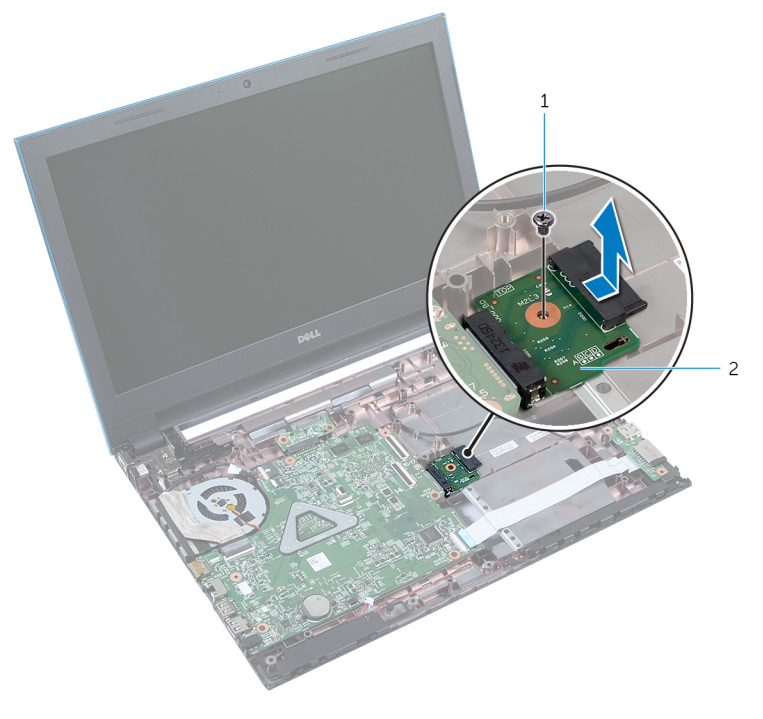

- 
- skrutka 2 doska s konektorom optickej jednotky

# Spätná montáž dosky s konektorom optickej jednotky

VÝSTRAHA: Pred prácou vnútri počítača si prečítajte bezpečnostné pokyny, ktoré ste dostali s vaším počítačom, a postupujte podľa pokynov v časti [Pred servisným úkonom v počítači](#page-9-0). Po dokončení práce v počítači postupujte podľa pokynov v časti [Po dokončení práce](#page-12-0) <mark>[v počítači](#page-12-0)</mark>. Ďalšie overené postupy týkajúce sa bezpečnosti nájdete na stránke so zákonnými požiadavkami na adrese dell.com/ regulatory compliance.

### Postup

- 1 Zasuňte dosku s konektorom optickej jednotky do konektora systémovej dosky.
- 2 Zaskrutkujte späť skrutku, ktorou je doska s konektorom optickej jednotky pripevnená k základni počítača.
- **3** Usporiadajte káble antény na doske s konektorom optickej jednotky a zasuňte káble do otvoru na základni počítača.
- 4 Zatvorte displej a prevráťte počítač.
- 5 Presuňte anténne káble cez vodiacu úchytku na základni počítača.
- 6 Pripojte anténne káble ku karte bezdrôtovej komunikácie. Prečítajte si časť "Spätná montáž [karty bezdrôtovej komunikácie](#page-30-0)".

- 1 Postupujte podľa krokov 3 až 9 návodu "Spätná montáž [opierky dlaní"](#page-43-0).
- 2 Namontujte späť [klávesnicu](#page-34-0).
- 3 Postupujte podľa krokov 4 až 5 návodu "Spätná montáž [optickej](#page-20-0) [jednotky](#page-20-0)".
- 4 Postupujte podľa krokov 4 až 6 návodu "Spätná montáž [pevného disku](#page-23-0)".
- 5 Namontujte späť [spodný kryt.](#page-17-0)
- 6 Namontujte späť [batériu](#page-14-0).

# Demontáž gombíkovej batérie

VÝSTRAHA: Pred prácou vnútri počítača si prečítajte bezpečnostné pokyny, ktoré ste dostali s vaším počítačom, a postupujte podľa pokynov v časti [Pred servisným úkonom v počítači](#page-9-0). Po dokončení práce v počítači postupujte podľa pokynov v časti [Po dokončení práce](#page-12-0) [v počítači](#page-12-0). Ďalšie overené postupy týkajúce sa bezpečnosti nájdete na stránke so zákonnými požiadavkami na adrese dell.com/ regulatory\_compliance.

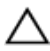

VAROVANIE: Ak sa vyberie gombíková batéria, obnovia sa predvolené nastavenia systému BIOS. Odporúčame, aby ste si pred vybratím gombíkovej batérie poznamenali nastavenia systému BIOS.

### Prípravné úkony

- 1 Demontujte [batériu](#page-13-0).
- 2 Demontujte [spodný kryt](#page-15-0).
- 3 Postupujte podľa krokov 1 až 3 návodu "Demontáž [pevného disku](#page-21-0)".
- 4 Demontujte [klávesnicu](#page-31-0).
- 5 Postupujte podľa krokov 1 až 7 návodu "Demontáž [opierky dlaní"](#page-39-0).

### Postup

Pomocou plastového páčidla jemne vypáčte gombíkovú batériu z objímky batérie na systémovej doske.

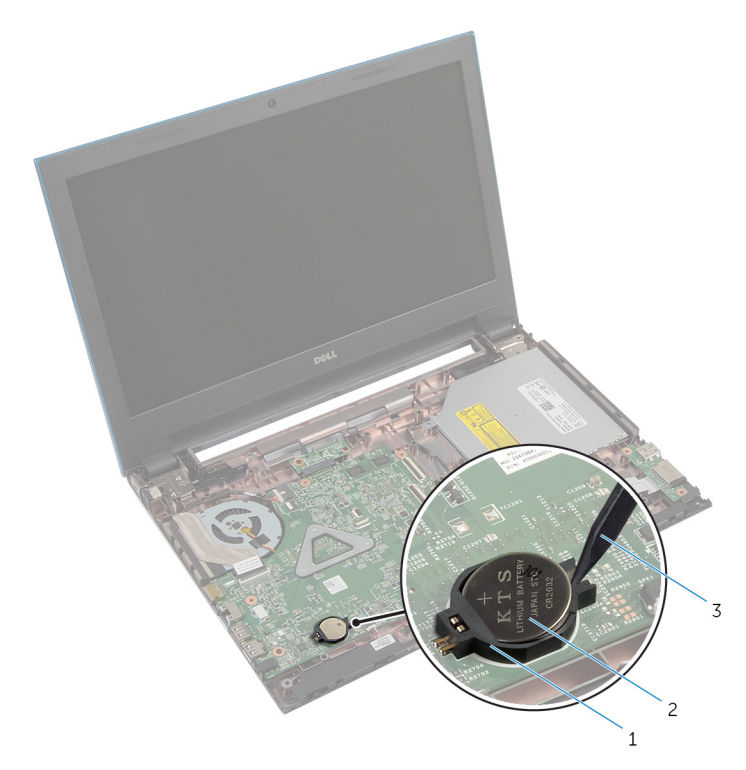

- 
- objímka batérie 2 gombíková batéria
- plastové páčidlo

## Spätná montáž gombíkovej batérie

VÝSTRAHA: Pred prácou vnútri počítača si prečítajte bezpečnostné ∧ pokyny, ktoré ste dostali s vaším počítačom, a postupujte podľa pokynov v časti [Pred servisným úkonom v počítači](#page-9-0). Po dokončení práce v počítači postupujte podľa pokynov v časti [Po dokončení práce](#page-12-0) [v počítači](#page-12-0). Ďalšie overené postupy týkajúce sa bezpečnosti nájdete na stránke so zákonnými požiadavkami na adrese dell.com/ regulatory compliance.

### Postup

S kladnou stranou nahor zacvaknite gombíkovú batériu do objímky batérie na systémovej doske.

- 1 Postupujte podľa krokov 3 až 9 návodu "Spätná montáž [opierky dlaní"](#page-43-0).
- 2 Namontujte späť [klávesnicu](#page-34-0).
- 3 Postupujte podľa krokov 4 až 6 návodu "Spätná montáž [pevného disku](#page-23-0)".
- 4 Namontujte späť [batériu](#page-14-0).
- 5 Namontujte späť [spodný kryt.](#page-17-0)

# Demontáž portu napájacieho adaptéra

∧ VÝSTRAHA: Pred prácou vnútri počítača si prečítajte bezpečnostné pokyny, ktoré ste dostali s vaším počítačom, a postupujte podľa pokynov v časti [Pred servisným úkonom v počítači](#page-9-0). Po dokončení práce v počítači postupujte podľa pokynov v časti [Po dokončení práce](#page-12-0) [v počítači](#page-12-0). Ďalšie overené postupy týkajúce sa bezpečnosti nájdete na stránke so zákonnými požiadavkami na adrese dell.com/ regulatory compliance.

### Prípravné úkony

- 1 Demontujte [batériu](#page-13-0).
- 2 Demontujte [spodný kryt](#page-15-0).
- 3 Postupujte podľa krokov 1 až 3 návodu "Demontáž [pevného disku](#page-21-0)".
- 4 Demontujte [klávesnicu](#page-31-0).
- 5 Postupujte podľa krokov 1 až 7 návodu "Demontáž [opierky dlaní"](#page-39-0).

### Postup

- 1 Odpojte kábel portu napájacieho adaptéra od systémovej dosky.
- 2 Vyberte kábel portu napájacieho adaptéra z vodiacich úchytiek na základni počítača.

3 Vydvihnite port napájacieho adaptéra spolu s káblom zo základne počítača.

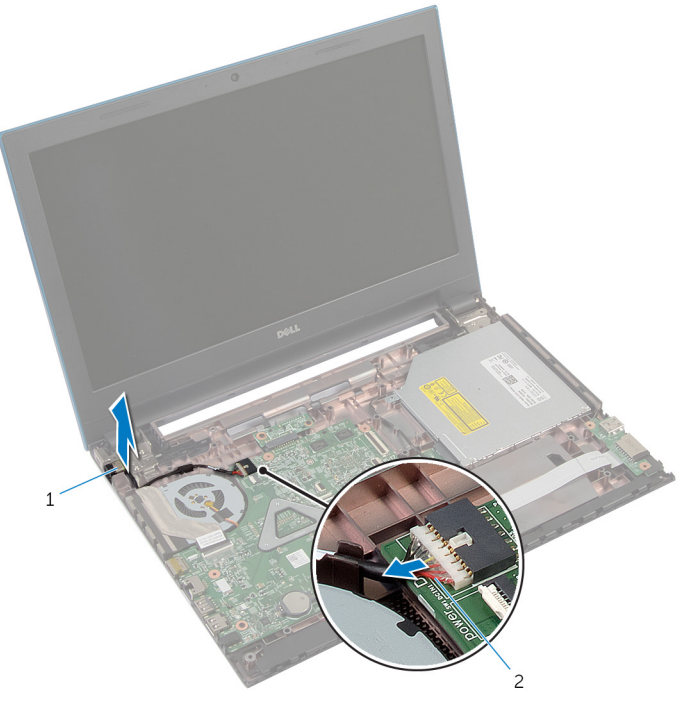

1 port napájacieho adaptéra 2 kábel portu napájacieho adaptéra

# Spätná montáž portu napájacieho adaptéra

∧ VÝSTRAHA: Pred prácou vnútri počítača si prečítajte bezpečnostné pokyny, ktoré ste dostali s vaším počítačom, a postupujte podľa pokynov v časti [Pred servisným úkonom v počítači](#page-9-0). Po dokončení práce v počítači postupujte podľa pokynov v časti [Po dokončení práce](#page-12-0) <mark>[v počítači](#page-12-0)</mark>. Ďalšie overené postupy týkajúce sa bezpečnosti nájdete na stránke so zákonnými požiadavkami na adrese dell.com/ regulatory compliance.

### Postup

- 1 Zasuňte port napájacieho adaptéra do zásuvky v základni počítača.
- 2 Usmernite kábel portu napájacieho adaptéra cez vodiace úchytky na základni počítača.
- 3 Zapojte kábel portu napájacieho adaptéra do systémovej dosky.

- 1 Postupujte podľa krokov 3 až 9 návodu "Spätná montáž [opierky dlaní"](#page-43-0).
- 2 Namontujte späť [klávesnicu](#page-34-0).
- 3 Postupujte podľa krokov 4 až 6 návodu "Spätná montáž [pevného disku](#page-23-0)".
- 4 Namontujte späť [spodný kryt.](#page-17-0)
- 5 Namontujte späť [batériu](#page-14-0).

# Demontáž reproduktorov

VÝSTRAHA: Pred prácou vnútri počítača si prečítajte bezpečnostné pokyny, ktoré ste dostali s vaším počítačom, a postupujte podľa pokynov v časti [Pred servisným úkonom v počítači](#page-9-0). Po dokončení práce v počítači postupujte podľa pokynov v časti [Po dokončení práce](#page-12-0) [v počítači](#page-12-0). Ďalšie overené postupy týkajúce sa bezpečnosti nájdete na stránke so zákonnými požiadavkami na adrese dell.com/ regulatory\_compliance.

#### Prípravné úkony

- 1 Demontujte [batériu](#page-13-0).
- 2 Demontujte [spodný kryt](#page-15-0).
- 3 Postupujte podľa krokov 1 až 3 návodu "Demontáž [pevného disku](#page-21-0)".
- 4 Demontujte [klávesnicu](#page-31-0).
- 5 Postupujte podľa krokov 1 až 7 návodu "Demontáž [opierky dlaní"](#page-39-0).
- 6 Demontujte [vstupno-výstupnú dosku](#page-54-0).

## Postup

- 1 Odpojte kábel reproduktora od systémovej dosky.
- 2 Poznačte si smer vedenia kábla reproduktora a vytiahnite kábel z vodiacich úchytiek na základni počítača.

Vyberte reproduktory spolu s káblom reproduktora zo základne počítača.

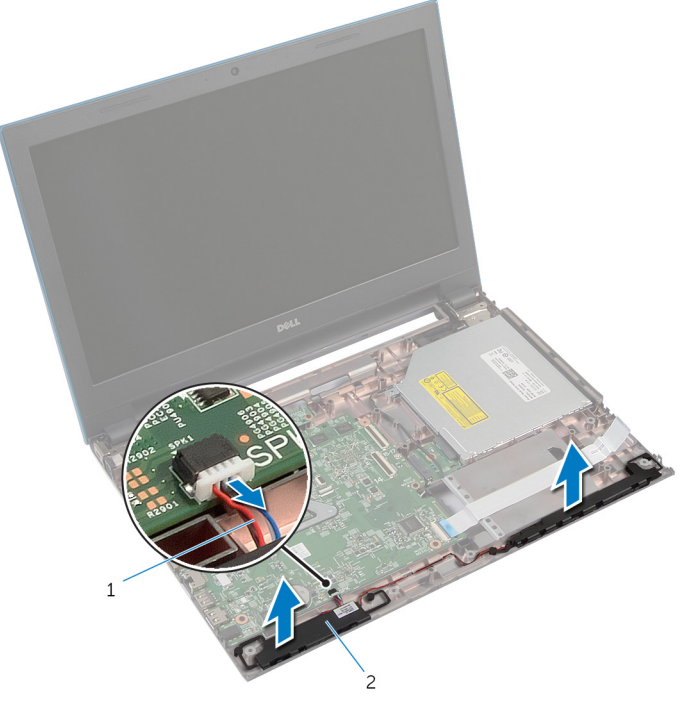

kábel reproduktora 2 reproduktory (2)

# Inštalácia reproduktorov

VÝSTRAHA: Pred prácou vnútri počítača si prečítajte bezpečnostné pokyny, ktoré ste dostali s vaším počítačom, a postupujte podľa pokynov v časti [Pred servisným úkonom v počítači](#page-9-0). Po dokončení práce v počítači postupujte podľa pokynov v časti [Po dokončení práce](#page-12-0) [v počítači](#page-12-0). Ďalšie overené postupy týkajúce sa bezpečnosti nájdete na stránke so zákonnými požiadavkami na adrese dell.com/ regulatory\_compliance.

### Postup

- 1 Zarovnajte reproduktory so zarovnávacími kolíkmi na základni počítača zacvaknite reproduktory na svoje miesta.
- 2 Presuňte kábel reproduktora cez vodiace úchytky na základni počítača.
- 3 Pripojte kábel reproduktora k systémovej doske.

- 1 Namontujte späť [vstupno-výstupnú dosku](#page-56-0).
- 2 Postupujte podľa krokov 3 až 9 návodu "Spätná montáž [opierky dlaní"](#page-43-0).
- 3 Namontujte späť [klávesnicu](#page-34-0).
- 4 Postupujte podľa krokov 4 až 6 návodu "Spätná montáž [pevného disku](#page-23-0)".
- 5 Namontujte späť [spodný kryt.](#page-17-0)
- 6 Namontujte späť [batériu](#page-14-0).

# Demontáž systémovej dosky

VÝSTRAHA: Pred prácou vnútri počítača si prečítajte bezpečnostné pokyny, ktoré ste dostali s vaším počítačom, a postupujte podľa pokynov v časti [Pred servisným úkonom v počítači](#page-9-0). Po dokončení práce v počítači postupujte podľa pokynov v časti [Po dokončení práce](#page-12-0) [v počítači](#page-12-0). Ďalšie overené postupy týkajúce sa bezpečnosti nájdete na stránke so zákonnými požiadavkami na adrese dell.com/ regulatory\_compliance.

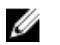

POZNÁMKA: Servisný štítok počítača sa nachádza na systémovej doske. Servisný štítok musíte zadať v nastaveniach systému BIOS po výmene systémovej dosky.

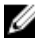

POZNÁMKA: Pri výmene systémovej dosky sa odstránia všetky zmeny v systéme BIOS vykonané inštalačným programom. Po výmene systémovej dosky bude potrebné vykonať príslušne zmeny opäť.

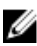

POZNÁMKA: Pred odpojením káblov od systémovej dosky so poznačte miesto konektorov, aby ste ich vedeli správne zapojiť po výmene systémovej dosky.

### Prípravné úkony

- 1 Demontujte [batériu](#page-13-0).
- 2 Demontujte [spodný kryt](#page-15-0).
- **3** Demontujte [pamäťový modul](#page-24-0).
- 4 Postupujte podľa krokov 1 až 3 návodu "Demontáž [pevného disku](#page-21-0)".
- 5 Postupujte podľa krokov 1 až 2 návodu "Demontáž [optickej jednotky](#page-18-0)".
- 6 Demontujte kartu [bezdrôtovej komunikácie](#page-28-0).
- 7 Demontujte [klávesnicu](#page-31-0).
- 8 Postupujte podľa krokov 1 až 7 návodu "Demontáž [opierky dlaní"](#page-39-0).
- 9 Demontujte [dosku s konektorom batérie](#page-51-0).
- 10 Demontujte [dosku s konektorom optickej jednotky](#page-57-0).

#### Postup

1 Odlepte pásku, ktorá drží kábel displej na systémovej doske.

- 2 Nadvihnite poistky konektora a odpojte kábel displeja a kábel vstupnovýstupnej dosky od systémovej dosky.
- 3 Odpojte kábel napájacieho adaptéra a kábel reproduktora od systémovej dosky.

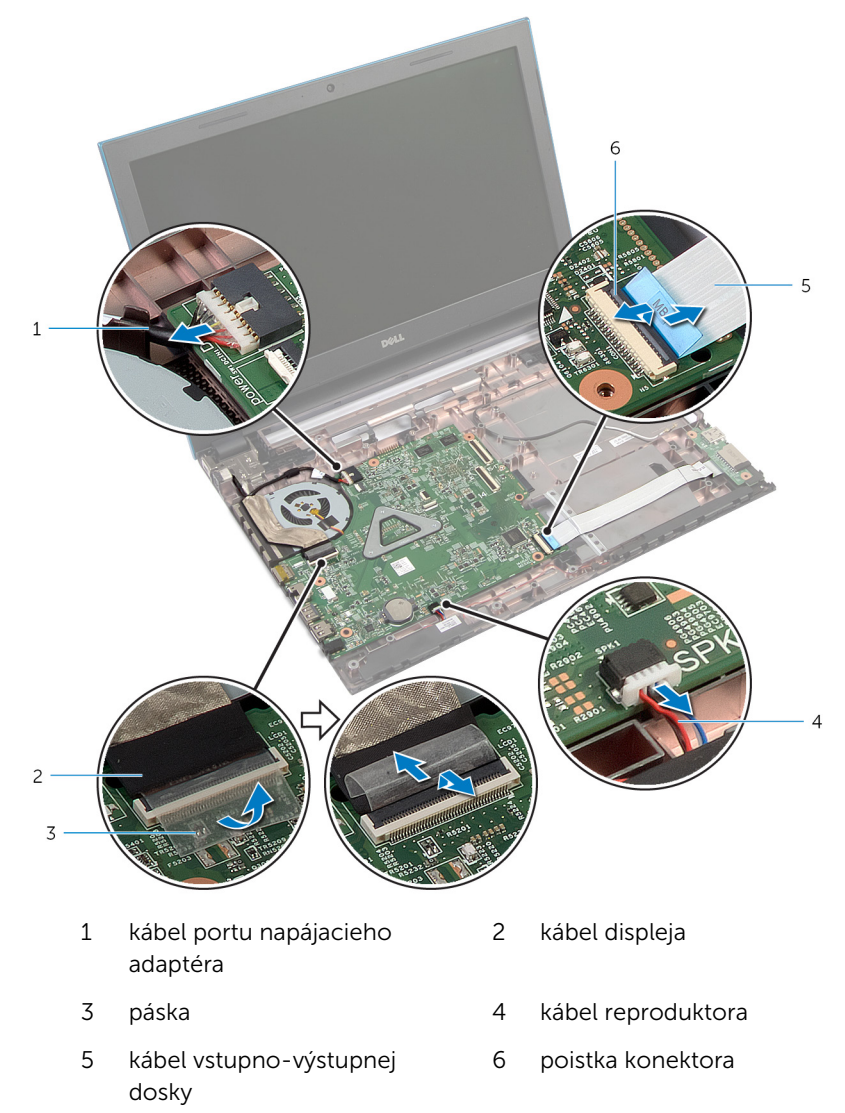

4 Odskrutkujte skrutky, ktoré držia systémovú dosku na základni počítača.
Vyberte systémovú dosku zo základne počítača.

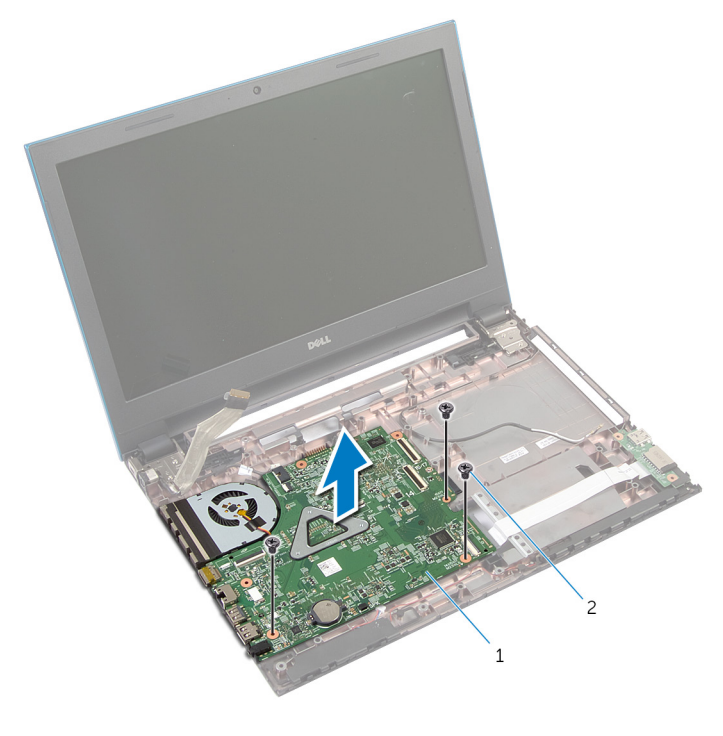

- systémová doska 2 skrutky (3)
- 6 Postupujte podľa krokov 1 až 4 návodu "Demontáž [chladiča](#page-75-0)".

## <span id="page-73-0"></span>Spätná montáž systémovej dosky

VÝSTRAHA: Pred prácou vnútri počítača si prečítajte bezpečnostné pokyny, ktoré ste dostali s vaším počítačom, a postupujte podľa pokynov v časti [Pred servisným úkonom v počítači](#page-9-0). Po dokončení práce v počítači postupujte podľa pokynov v časti [Po dokončení práce](#page-12-0) <mark>[v počítači](#page-12-0)</mark>. Ďalšie overené postupy týkajúce sa bezpečnosti nájdete na stránke so zákonnými požiadavkami na adrese dell.com/ regulatory compliance.

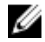

**POZNÁMKA:** Servisný štítok počítača sa nachádza na systémovej doske. Servisný štítok musíte zadať v nastaveniach systému BIOS po výmene systémovej dosky.

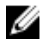

POZNÁMKA: Pri výmene systémovej dosky sa odstránia všetky zmeny v systéme BIOS vykonané inštalačným programom. Po výmene systémovej dosky bude potrebné vykonať príslušne zmeny opäť.

## Postup

- 1 Postupujte podľa krokov 1 až 4 návodu "Spätná montáž [chladiča](#page-77-0)".
- 2 Zarovnajte otvory skrutiek na systémovej doske s otvormi skrutiek na základni počítača.

#### VAROVANIE: Uistite sa, že pod systémovou doskou nie sú žiadne káble.

- 3 Zaskrutkujte skrutky, ktoré upevňujú systémovú dosku k základni počítača.
- 4 Zapojte kábel napájacieho adaptéra a kábel reproduktora k systémovej doske.
- 5 Zasuňte kábel displeja a kábel vstupno-výstupnej dosky do konektorov na systémovej doske a zatlačením poistiek konektorov káble zaistite.
- 6 Prilepte pásku, ktorá upevňuje kábel displeja k systémovej doske.

- 1 Nainštalujte späť [dosku s konektorom optickej jednotky.](#page-60-0)
- 2 Nainštalujte späť [dosku s konektorom batérie.](#page-53-0)
- 3 Postupujte podľa krokov 3 až 9 návodu "Spätná montáž [opierky dlaní"](#page-43-0).
- 4 Namontujte späť [klávesnicu](#page-34-0).
- 5 Namontujte späť [kartu bezdrôtovej komunikácie.](#page-30-0)
- 6 Postupujte podľa krokov 4 až 5 návodu "Spätná montáž [optickej](#page-20-0) [jednotky](#page-20-0)".
- 7 Postupujte podľa krokov 4 až 6 návodu "Spätná montáž [pevného disku](#page-23-0)".
- 8 Namontujte späť [pamäťový modul](#page-26-0).
- 9 Namontujte späť [spodný kryt.](#page-17-0)
- 10 Namontujte späť [batériu](#page-14-0).

## <span id="page-75-0"></span>Demontáž zostavy chladiča

VÝSTRAHA: Pred prácou vnútri počítača si prečítajte bezpečnostné pokyny, ktoré ste dostali s vaším počítačom, a postupujte podľa pokynov v časti [Pred servisným úkonom v počítači](#page-9-0). Po dokončení práce v počítači postupujte podľa pokynov v časti [Po dokončení práce](#page-12-0) [v počítači](#page-12-0). Ďalšie overené postupy týkajúce sa bezpečnosti nájdete na stránke so zákonnými požiadavkami na adrese dell.com/ regulatory\_compliance.

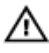

VÝSTRAHA: Chladič sa môže počas normálnej prevádzky zahriať. Skôr, než sa chladiča dotknete, nechajte ho dostatočne dlho vychladnúť.

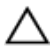

VAROVANIE: Pre maximálne chladenie procesora, nedotýkajte sa oblastí prenosu tepla na chladiči. Mastnota vašej pokožky môže obmedziť schopnosť prenosu tepla teplovodivou pastou.

## Prípravné úkony

- 1 Demontujte [batériu](#page-13-0).
- 2 Demontujte [spodný kryt](#page-15-0).
- 3 Postupujte podľa krokov 1 až 3 návodu "Demontáž [pevného disku](#page-21-0)".
- 4 Postupujte podľa krokov 1 až 2 návodu "Demontáž [optickej jednotky](#page-18-0)".
- 5 Demontujte kartu [bezdrôtovej komunikácie](#page-28-0).
- 6 Demontujte [klávesnicu](#page-31-0).
- 7 Postupujte podľa krokov 1 až 7 návodu "Demontáž [opierky dlaní"](#page-39-0).
- 8 Demontujte [dosku s konektorom batérie](#page-51-0).
- 9 Demontujte [dosku s konektorom optickej jednotky](#page-57-0).
- 10 Postupujte podľa krokov 1 až 5 návodu "Demontáž [systémovej dosky"](#page-70-0).

#### Postup

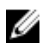

POZNÁMKA: Chladič vo vašom počítači môže vyzerať odlišne v závislosti od vami objednanej konfigurácie.

- 1 Prevráťte systémovú dosku a položte ju na rovný a čistý povrch.
- 2 Postupne (poradie je vyznačené na chladiči) povoľte skrutky so zapustenou hlavou, ktoré držia zostavu chladiča na systémovej doske.
- **3** Odpojte kábel ventilátora od systémovej dosky.

Vyberte zostavu chladiča zo systémovej dosky.

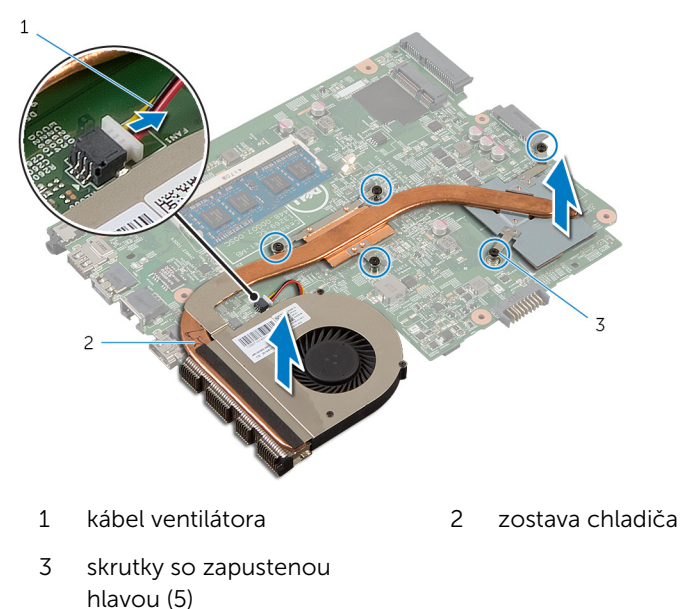

## <span id="page-77-0"></span>Spätná montáž zostavy chladiča

VÝSTRAHA: Pred prácou vnútri počítača si prečítajte bezpečnostné pokyny, ktoré ste dostali s vaším počítačom, a postupujte podľa pokynov v časti [Pred servisným úkonom v počítači](#page-9-0). Po dokončení práce v počítači postupujte podľa pokynov v časti [Po dokončení práce](#page-12-0) <mark>[v počítači](#page-12-0)</mark>. Ďalšie overené postupy týkajúce sa bezpečnosti nájdete na stránke so zákonnými požiadavkami na adrese dell.com/ regulatory compliance.

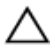

VAROVANIE: Nesprávne zarovnanie chladiča môže spôsobiť poškodenie systémovej dosky a procesora.

## Postup

- 1 Zarovnajte otvory na skrutky na zostave chladiča s otvormi na skrutky na systémovej doske.
- 2 Postupne (poradie je vyznačené na chladiči) dotiahnite skrutky so zapustenou hlavou, ktoré držia zostavu chladiča na systémovej doske.
- 3 Pripojte kábel ventilátora k systémovej doske.
- 4 Obráťte systémovú dosku.

- 1 Postupujte podľa krokov 2 až 6 návodu "Spätná montáž [systémovej](#page-73-0) [dosky"](#page-73-0).
- 2 Nainštalujte späť [dosku s konektorom batérie.](#page-53-0)
- **3** Nainštalujte späť [dosku s konektorom optickej jednotky.](#page-60-0)
- 4 Postupujte podľa krokov 3 až 9 návodu "Spätná montáž [opierky dlaní"](#page-43-0).
- 5 Namontujte späť [klávesnicu](#page-34-0).
- 6 Namontujte späť [kartu bezdrôtovej komunikácie.](#page-30-0)
- 7 Postupujte podľa krokov 4 až 5 návodu "Spätná montáž [optickej](#page-20-0) [jednotky](#page-20-0)".
- 8 Postupujte podľa krokov 4 až 6 návodu "Spätná montáž [pevného disku](#page-23-0)".
- 9 Namontujte späť [spodný kryt.](#page-17-0)
- 10 Namontujte späť [batériu](#page-14-0).

# <span id="page-78-0"></span>Demontáž zostavy displeja

VÝSTRAHA: Pred prácou vnútri počítača si prečítajte bezpečnostné pokyny, ktoré ste dostali s vaším počítačom, a postupujte podľa pokynov v časti [Pred servisným úkonom v počítači](#page-9-0). Po dokončení práce v počítači postupujte podľa pokynov v časti [Po dokončení práce](#page-12-0) [v počítači](#page-12-0). Ďalšie overené postupy týkajúce sa bezpečnosti nájdete na stránke so zákonnými požiadavkami na adrese dell.com/ regulatory\_compliance.

## Prípravné úkony

- 1 Demontujte [batériu](#page-13-0).
- 2 Demontujte [spodný kryt](#page-15-0).
- 3 Postupujte podľa krokov 1 až 3 návodu "Demontáž [pevného disku](#page-21-0)".
- 4 Postupujte podľa krokov 1 až 2 návodu "Demontáž [optickej jednotky](#page-18-0)".
- 5 Demontujte [klávesnicu](#page-31-0).
- 6 Postupujte podľa krokov 1 až 7 návodu "Demontáž [opierky dlaní"](#page-39-0).
- 7 Demontujte [port napájacieho adaptéra](#page-64-0).

## Postup

- 1 Zatvorte displei a prevráťte počítač.
- 2 Odpojte anténne káble od bezdrôtovej karty.

Vyberte anténne káble z vodiacej úchytky na základni počítača.

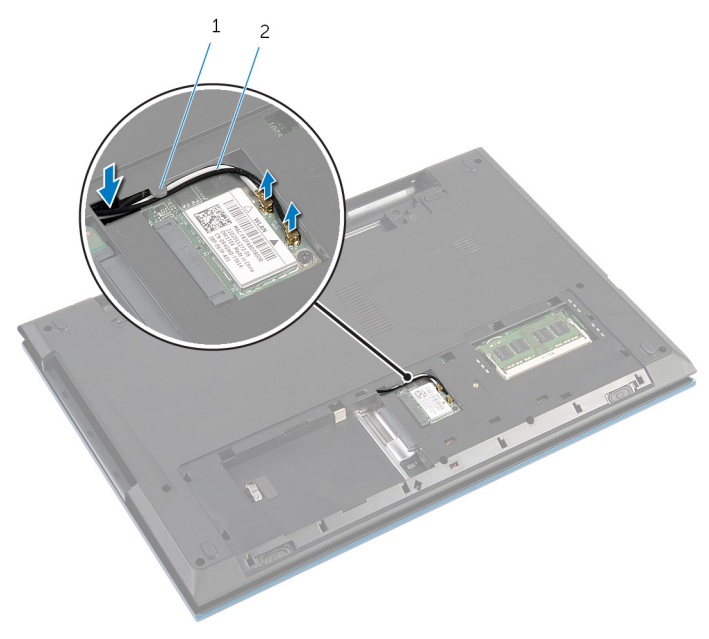

- vodiaca úchytka 2 anténne káble (2)
- Prevráťte počítač a displej otvorte až po krajnú polohu.
- Vytiahnite káble antény cez otvor na základni počítača.
- Odlepte pásku, ktorá drží kábel displej na systémovej doske.

7 Zdvihnite západku konektora a odpojte kábel displeja od systémovej dosky.

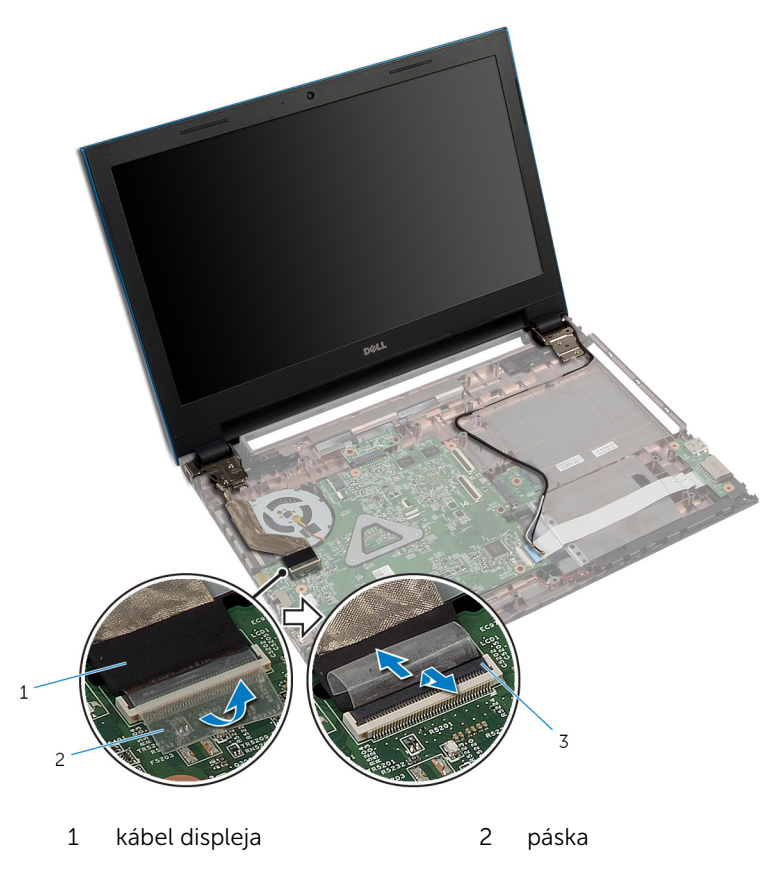

3 poistka konektora

- 8 Odskrutkujte skrutky, ktoré držia závesy displeja na základni počítača.
- 9 Poznačte si smer vedenia anténnych káblov a vytiahnite kábel z vodiacich úchytiek na základni počítača.

Uvoľnite závesy displeja z úchytiek na základni počítača a vydvihnite zostavu displeja zo základne počítača.

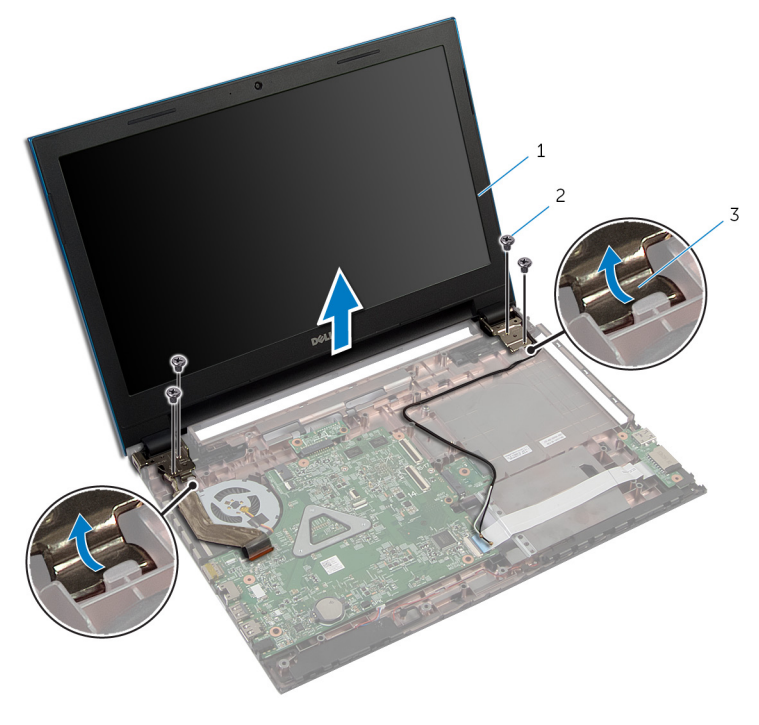

- zostava displeja 2 skrutky (4)
- závesy displeja (2)

## <span id="page-82-0"></span>Spätná montáž zostavy displeja

VÝSTRAHA: Pred prácou vnútri počítača si prečítajte bezpečnostné pokyny, ktoré ste dostali s vaším počítačom, a postupujte podľa pokynov v časti [Pred servisným úkonom v počítači](#page-9-0). Po dokončení práce v počítači postupujte podľa pokynov v časti [Po dokončení práce](#page-12-0) <mark>[v počítači](#page-12-0)</mark>. Ďalšie overené postupy týkajúce sa bezpečnosti nájdete na stránke so zákonnými požiadavkami na adrese dell.com/ regulatory compliance.

## Postup

- 1 Zasuňte pánty displeja pod zarážku na základni počítača a zarovnajte skrutkové otvory na pántoch displeja so skrutkovými otvormi na základni počítača.
- 2 Zaskrutkujte späť skrutky, ktoré držia pánty displeja na základni počítača.
- 3 Presuňte anténny kábel cez vodiace úchytky na základni počítača.
- 4 Pripojte kábel displeja k systémovej doske.
- 5 Prilepte pásku, ktorá upevňuje kábel displeja k systémovej doske.
- 6 Zasuňte káble antény cez otvor na základni počítača.
- 7 Zatvorte displej a prevráťte počítač.
- 8 Presuňte anténne káble cez vodiacu úchytku na základni počítača.
- 9 Pripojte anténne káble ku karte bezdrôtovej komunikácie. Prečítajte si časť "Spätná montáž [karty bezdrôtovej komunikácie](#page-30-0)".
- 10 Prevráťte počítač a displej otvorte až po krajnú polohu.

- 1 Namontujte späť [port napájacieho adaptéra](#page-66-0).
- 2 Postupujte podľa krokov 3 až 9 návodu "Spätná montáž [opierky dlaní"](#page-43-0).
- 3 Namontujte späť [klávesnicu](#page-34-0).
- 4 Postupujte podľa krokov 4 až 5 návodu "Spätná montáž [optickej](#page-20-0) [jednotky](#page-20-0)".
- 5 Postupujte podľa krokov 4 až 6 návodu "Spätná montáž [pevného disku](#page-23-0)".
- 6 Namontujte späť [spodný kryt.](#page-17-0)

7 Namontujte späť [batériu](#page-14-0).

# <span id="page-84-0"></span>Demontáž rámu displeja

VÝSTRAHA: Pred prácou vnútri počítača si prečítajte bezpečnostné pokyny, ktoré ste dostali s vaším počítačom, a postupujte podľa pokynov v časti [Pred servisným úkonom v počítači](#page-9-0). Po dokončení práce v počítači postupujte podľa pokynov v časti [Po dokončení práce](#page-12-0) [v počítači](#page-12-0). Ďalšie overené postupy týkajúce sa bezpečnosti nájdete na stránke so zákonnými požiadavkami na adrese dell.com/ regulatory\_compliance.

## Prípravné úkony

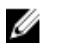

POZNÁMKA: Tieto pokyny sa vzťahujú len na laptopy s nedotykovou obrazovkou.

- 1 Demontujte [spodný kryt](#page-15-0).
- 2 Demontujte [batériu](#page-13-0).
- 3 Postupujte podľa krokov 1 až 3 návodu "Demontáž [pevného disku](#page-21-0)".
- 4 Postupujte podľa krokov 1 až 2 návodu "Demontáž [optickej jednotky](#page-18-0)".
- 5 Demontujte [klávesnicu](#page-31-0).
- 6 Postupujte podľa krokov 1 až 7 návodu "Demontáž [opierky dlaní"](#page-39-0).
- 7 Demontujte [port napájacieho adaptéra](#page-64-0).
- 8 Demontujte [zostavu displeja](#page-78-0).

### Postup

Prstami opatrne vypáčte vnútorné okraje rámu displeja a vydvihnite rám displeja zo zostavy displeja.

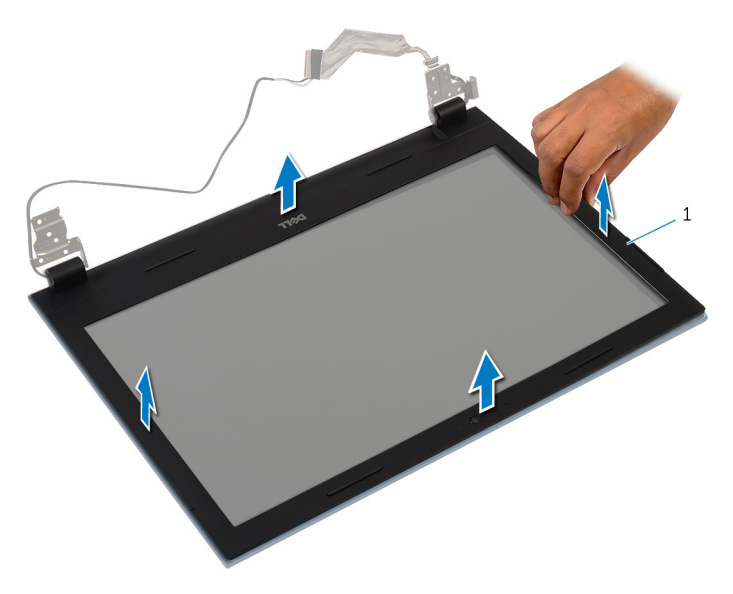

rám displeja

# <span id="page-86-0"></span>Spätná montáž rámu displeja

VÝSTRAHA: Pred prácou vnútri počítača si prečítajte bezpečnostné pokyny, ktoré ste dostali s vaším počítačom, a postupujte podľa pokynov v časti [Pred servisným úkonom v počítači](#page-9-0). Po dokončení práce v počítači postupujte podľa pokynov v časti [Po dokončení práce](#page-12-0) [v počítači](#page-12-0). Ďalšie overené postupy týkajúce sa bezpečnosti nájdete na stránke so zákonnými požiadavkami na adrese dell.com/ regulatory\_compliance.

### Postup

W

POZNÁMKA: Tieto pokyny sa vzťahujú len na laptopy s nedotykovou obrazovkou.

Zarovnajte rám displeja so zadným krytom displeja a rám displeja jemne zatlačte do správnej polohy.

- 1 Namontujte späť [montáž displeja](#page-82-0).
- 2 Namontujte späť [port napájacieho adaptéra](#page-66-0).
- 3 Postupujte podľa krokov 3 až 9 návodu "Spätná montáž [opierky dlaní"](#page-43-0).
- 4 Namontujte späť [klávesnicu](#page-34-0).
- 5 Postupujte podľa krokov 4 až 5 návodu "Spätná montáž [optickej](#page-20-0) [jednotky](#page-20-0)".
- 6 Postupujte podľa krokov 4 až 6 návodu "Spätná montáž [pevného disku](#page-23-0)".
- 7 Namontujte späť [spodný kryt.](#page-17-0)
- 8 Namontujte späť [batériu](#page-14-0).

## Demontáž panela displeja

VÝSTRAHA: Pred prácou vnútri počítača si prečítajte bezpečnostné pokyny, ktoré ste dostali s vaším počítačom, a postupujte podľa pokynov v časti [Pred servisným úkonom v počítači](#page-9-0). Po dokončení práce v počítači postupujte podľa pokynov v časti [Po dokončení práce](#page-12-0) [v počítači](#page-12-0). Ďalšie overené postupy týkajúce sa bezpečnosti nájdete na stránke so zákonnými požiadavkami na adrese dell.com/ regulatory\_compliance.

## Prípravné úkony

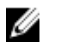

POZNÁMKA: Tieto pokyny sa vzťahujú len na laptopy s nedotykovou obrazovkou.

- 1 Demontujte [batériu](#page-13-0).
- 2 Demontujte [spodný kryt](#page-15-0).
- 3 Postupujte podľa krokov 1 až 3 návodu "Demontáž [pevného disku](#page-21-0)".
- 4 Postupujte podľa krokov 1 až 2 návodu "Demontáž [optickej jednotky](#page-18-0)".
- 5 Demontujte [klávesnicu](#page-31-0).
- 6 Postupujte podľa krokov 1 až 7 návodu "Demontáž [opierky dlaní"](#page-39-0).
- 7 Demontujte [port napájacieho adaptéra](#page-64-0).
- 8 Demontujte [zostavu displeja](#page-78-0).
- 9 Demontujte [rám displeja.](#page-84-0)

#### Postup

1 Odskrutkujte skrutky, ktorými je panel displeja pripevnený k zadnému krytu displeja.

2 Opatrne nadvihnite panel displeja, prevráťte ho a položte ho na plochý a čistý povrch.

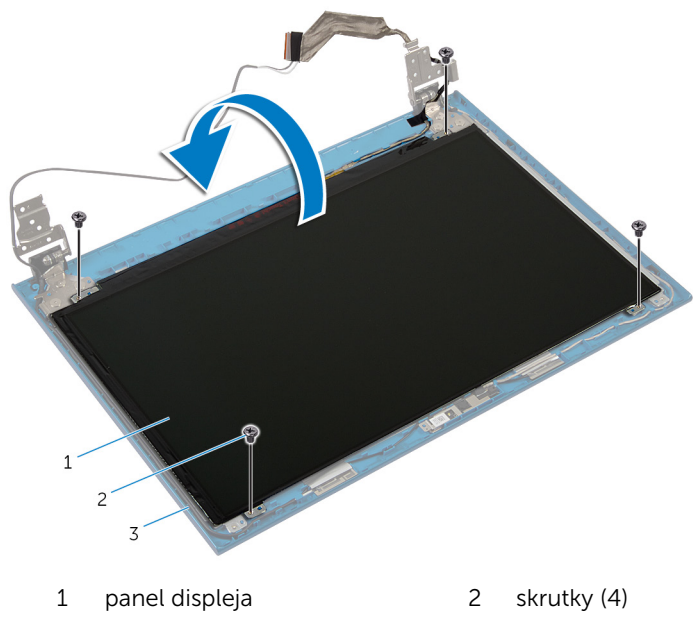

- zadný kryt displeja
- Odlepte pásku, ktorá drží kábel displeja k panelu displeja.

Zdvihnite západku konektora a odpojte kábel displeja od panela displeja.

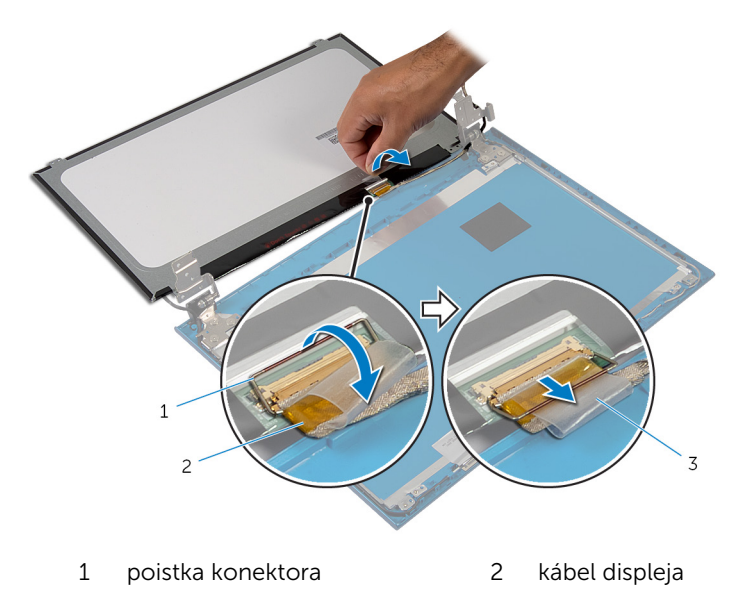

páska

# Spätná montáž panela displeja

VÝSTRAHA: Pred prácou vnútri počítača si prečítajte bezpečnostné pokyny, ktoré ste dostali s vaším počítačom, a postupujte podľa pokynov v časti [Pred servisným úkonom v počítači](#page-9-0). Po dokončení práce v počítači postupujte podľa pokynov v časti [Po dokončení práce](#page-12-0) [v počítači](#page-12-0). Ďalšie overené postupy týkajúce sa bezpečnosti nájdete na stránke so zákonnými požiadavkami na adrese dell.com/ regulatory\_compliance.

### Postup

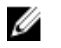

POZNÁMKA: Tieto pokyny sa vzťahujú len na laptopy s nedotykovou obrazovkou.

- 1 Zapojte kábel displeja do panela displeja a zatlačením na západku konektora zaistite kábel.
- 2 Nalepte pásku na kábel displeja.
- **3** Opatrne umiestnite panel displeja na zadný kryt displeja.
- 4 Zarovnajte otvory pre skrutky na paneli displeja s otvormi na zadnom kryte displeja.
- 5 Zaskrutkujte skrutky, ktorými je panel displeja pripevnený k zadnému krytu displeja.

- 1 Namontujte späť [rám displeja](#page-86-0).
- 2 Namontuite späť [montáž displeja](#page-82-0).
- **3** Namontujte späť [port napájacieho adaptéra](#page-66-0).
- 4 Postupujte podľa krokov 3 až 9 návodu "Spätná montáž [opierky dlaní"](#page-43-0).
- 5 Namontujte späť [klávesnicu](#page-34-0).
- 6 Postupujte podľa krokov 4 až 5 návodu "Spätná montáž [optickej](#page-20-0) [jednotky](#page-20-0)".
- 7 Postupujte podľa krokov 4 až 6 návodu "Spätná montáž [pevného disku](#page-23-0)".
- 8 Namontujte späť [spodný kryt.](#page-17-0)
- 9 Namontujte späť [batériu](#page-14-0).

# Demontáž závesov displeja

VÝSTRAHA: Pred prácou vnútri počítača si prečítajte bezpečnostné pokyny, ktoré ste dostali s vaším počítačom, a postupujte podľa pokynov v časti [Pred servisným úkonom v počítači](#page-9-0). Po dokončení práce v počítači postupujte podľa pokynov v časti [Po dokončení práce](#page-12-0) [v počítači](#page-12-0). Ďalšie overené postupy týkajúce sa bezpečnosti nájdete na stránke so zákonnými požiadavkami na adrese dell.com/ regulatory\_compliance.

## Prípravné úkony

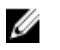

POZNÁMKA: Tieto pokyny sa vzťahujú len na laptopy s nedotykovou obrazovkou.

- 1 Demontuite [batériu](#page-13-0).
- 2 Demontujte [spodný kryt](#page-15-0).
- 3 Postupujte podľa krokov 1 až 3 návodu "Demontáž [pevného disku](#page-21-0)".
- 4 Postupujte podľa krokov 1 až 2 návodu "Demontáž [optickej jednotky](#page-18-0)".
- 5 Demontujte [klávesnicu](#page-31-0).
- 6 Postupujte podľa krokov 1 až 7 návodu "Demontáž [opierky dlaní"](#page-39-0).
- 7 Demontujte [port napájacieho adaptéra](#page-64-0).
- 8 Demontujte [zostavu displeja](#page-78-0).
- 9 Demontujte [rám displeja.](#page-84-0)

#### Postup

1 Odskrutkujte skrutky, ktorými sú závesy displeja pripevnené k zadnému krytu displeja.

Vyberte závesy displeja zo zadného krytu displeja.

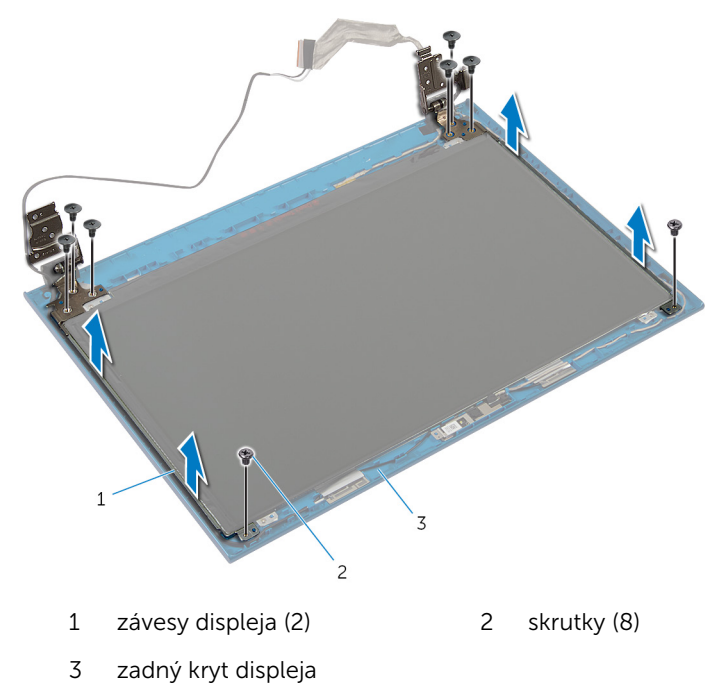

## Spätná montáž závesov displeja

VÝSTRAHA: Pred prácou vnútri počítača si prečítajte bezpečnostné pokyny, ktoré ste dostali s vaším počítačom, a postupujte podľa pokynov v časti [Pred servisným úkonom v počítači](#page-9-0). Po dokončení práce v počítači postupujte podľa pokynov v časti [Po dokončení práce](#page-12-0) <mark>[v počítači](#page-12-0)</mark>. Ďalšie overené postupy týkajúce sa bezpečnosti nájdete na stránke so zákonnými požiadavkami na adrese dell.com/ regulatory compliance.

#### Postup

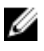

POZNÁMKA: Tieto pokyny sa vzťahujú len na laptopy s nedotykovou obrazovkou.

- 1 Zarovnajte otvory pre skrutky na závesoch displeja s otvormi na zadnom kryte displeja.
- 2 Zaskrutkujte skrutky, ktorými sú závesy displeja pripevnené k zadnému krytu displeja.

- 1 Namontujte späť [rám displeja](#page-86-0).
- 2 Namontujte späť [montáž displeja](#page-82-0).
- **3** Namontujte späť [port napájacieho adaptéra](#page-66-0).
- 4 Postupujte podľa krokov 3 až 9 návodu "Spätná montáž [opierky dlaní"](#page-43-0).
- 5 Namontujte späť [klávesnicu](#page-34-0).
- 6 Postupujte podľa krokov 4 až 5 návodu "Spätná montáž [optickej](#page-20-0) [jednotky](#page-20-0)".
- 7 Postupujte podľa krokov 4 až 6 návodu "Spätná montáž [pevného disku](#page-23-0)".
- 8 Namontujte späť [spodný kryt.](#page-17-0)
- 9 Namontujte späť [batériu](#page-14-0).

## Demontáž kamery

VÝSTRAHA: Pred prácou vnútri počítača si prečítajte bezpečnostné pokyny, ktoré ste dostali s vaším počítačom, a postupujte podľa pokynov v časti [Pred servisným úkonom v počítači](#page-9-0). Po dokončení práce v počítači postupujte podľa pokynov v časti [Po dokončení práce](#page-12-0) [v počítači](#page-12-0). Ďalšie overené postupy týkajúce sa bezpečnosti nájdete na stránke so zákonnými požiadavkami na adrese dell.com/ regulatory\_compliance.

## Prípravné úkony

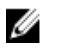

POZNÁMKA: Tieto pokyny sa vzťahujú len na laptopy s nedotykovou obrazovkou.

- 1 Demontujte [batériu](#page-13-0).
- 2 Demontujte [spodný kryt](#page-15-0).
- 3 Postupujte podľa krokov 1 až 3 návodu "Demontáž [pevného disku](#page-21-0)".
- 4 Postupujte podľa krokov 1 až 2 návodu "Demontáž [optickej jednotky](#page-18-0)".
- 5 Demontujte [klávesnicu](#page-31-0).
- 6 Postupujte podľa krokov 1 až 3 návodu "Demontáž [opierky dlaní](#page-39-0)".
- 7 Demontujte [port napájacieho adaptéra](#page-64-0).
- 8 Demontujte [zostavu displeja](#page-78-0).
- 9 Demontujte [rám displeja.](#page-84-0)

#### Postup

- 1 Opatrne vypáčte modul kamery zo zadného krytu displeja.
- 2 Šikmo nadvihnite modul kamery a vyberte ju spod zarážky na zadnom kryte displeja.

Odpojte kábel kamery od modulu kamery.

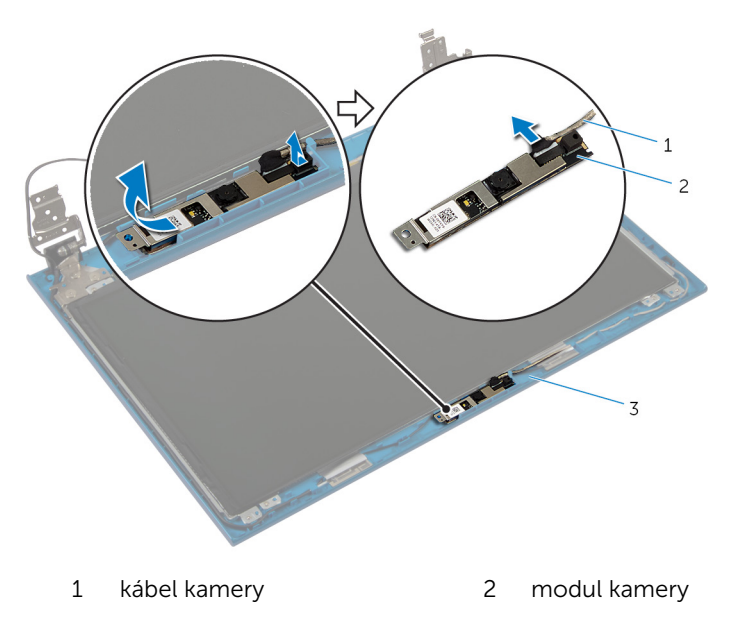

zadný kryt displeja

# Spätná montáž kamery

VÝSTRAHA: Pred prácou vnútri počítača si prečítajte bezpečnostné pokyny, ktoré ste dostali s vaším počítačom, a postupujte podľa pokynov v časti [Pred servisným úkonom v počítači](#page-9-0). Po dokončení práce v počítači postupujte podľa pokynov v časti [Po dokončení práce](#page-12-0) [v počítači](#page-12-0). Ďalšie overené postupy týkajúce sa bezpečnosti nájdete na stránke so zákonnými požiadavkami na adrese dell.com/ regulatory\_compliance.

### Postup

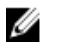

POZNÁMKA: Tieto pokyny sa vzťahujú len na laptopy s nedotykovou obrazovkou.

- 1 Pripojte kábel kamery k modulu kamery.
- 2 Zasuňte kameru pod západku na zadnom kryte displeja a prilepte modul kamery k zadnému krytu displeja.

- 1 Namontujte späť [rám displeja](#page-86-0).
- 2 Namontujte späť [montáž displeja](#page-82-0).
- **3** Namontuite späť [port napájacieho adaptéra](#page-66-0).
- 4 Postupujte podľa krokov 3 až 9 návodu "Spätná montáž [opierky dlaní"](#page-43-0).
- 5 Namontujte späť [klávesnicu](#page-34-0).
- 6 Postupujte podľa krokov 4 až 5 návodu "Spätná montáž [optickej](#page-20-0) [jednotky](#page-20-0)".
- 7 Postupujte podľa krokov 4 až 6 návodu "Spätná montáž [pevného disku](#page-23-0)".
- 8 Namontujte späť [spodný kryt.](#page-17-0)
- 9 Namontujte späť [batériu](#page-14-0).

# Aktualizácia systému BIOS

Je možné, že budete musieť aktualizovať systém BIOS, keď bude aktualizácia k dispozícii alebo pri výmene systémovej dosky. Ak chcete aktualizovať systém BIOS:

- 1 Zapnite počítač.
- 2 Choďte na stránku dell.com/support.
- 3 Ak máte servisný štítok, zadajte servisný štítok svojho počítača a kliknite na tlačidlo Submit (Poslať).

Ak nemáte k dispozícii servisný štítok svojho počítača, kliknutím na položku Detect My Product (Zistiť môj produkt) umožnite automatické zistenie servisného štítku.

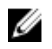

**POZNÁMKA:** Ak servisný štítok nie je možné zistiť automaticky, vyberte svoj výrobok z produktových kategórií.

- 4 Kliknite na prepojenie Get Drivers and Downloads (Získať ovládače a stiahnuteľné súbory).
- 5 Kliknite na možnosť View All Drivers (Zobraziť všetky ovládače).
- 6 V rozbaľovacom zozname Operating System (Operačný systém) vyberte operačný systém, ktorý je nainštalovaný vo vašom počítači.
- 7 Kliknite na položku **BIOS**.
- 8 Kliknutím na prepojenie Download File (Prevziať súbor) preberiete najnovší súbor systému BIOS.
- 9 Na nasledujúcej strane vyberte položku Single-file download (Prevziať jeden súbor) a kliknite na tlačidlo **Continue** (Pokračovať).
- 10 Uložte súbor a po dokončení preberania prejdite do priečinka, do ktorého ste prevzali aktualizačný súbor systému BIOS.
- 11 Dvakrát kliknite na ikonu aktualizačného súboru systému BIOS a postupujte podľa pokynov na obrazovke.

## Získavanie pomoci a kontaktovanie spoločnosti Dell

## Zdroje svojpomoci

Ďalšie informácie a pomoc k výrobkom a službám Dell môžete získať z týchto internetových zdrojov svojpomoci:

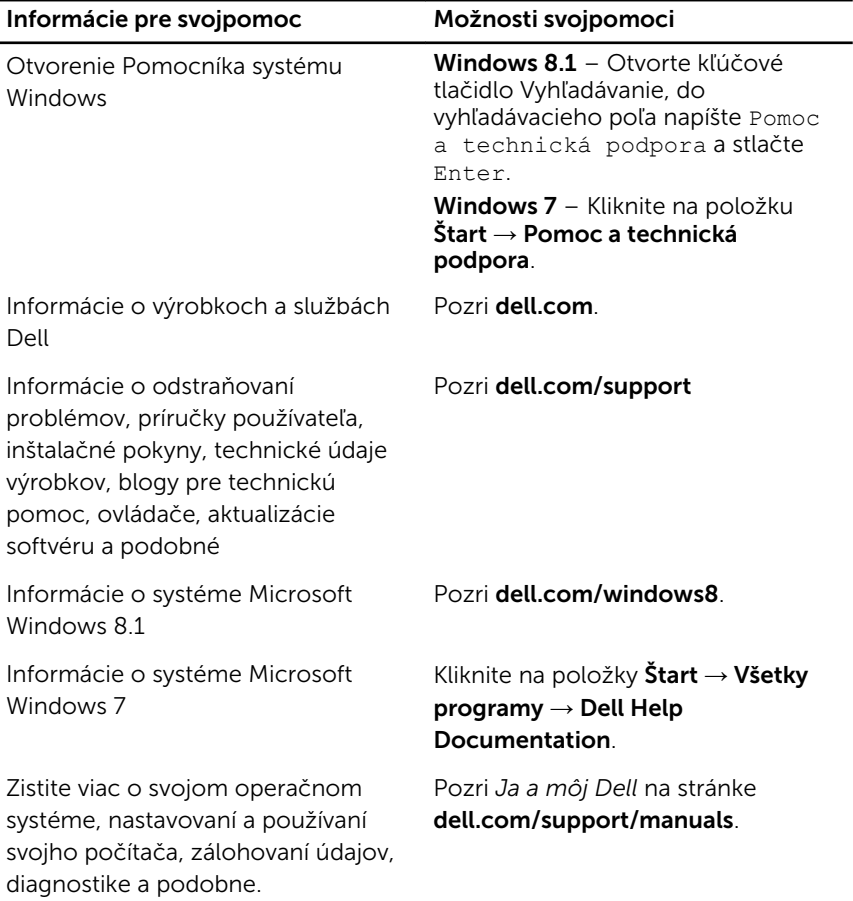

## Kontaktovanie spoločnosti Dell

Kontakt na spoločnosť Dell v súvislosti s predajom, technickou podporou alebo službami zákazníkom nájdete na adrese dell.com/contactdell.

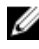

POZNÁMKA: Dostupnosť sa však odlišuje v závislosti od danej krajiny a produktu, a niektoré služby nemusia byť vo vašej krajine dostupné.

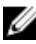

POZNÁMKA: Ak nemáte aktívne pripojenie na internet, kontaktné informácie nájdete vo faktúre, dodacom liste, účtenke alebo v produktovom katalógu spoločnosti Dell.